DIPLOMADO DE PROFUNDIZACION CISCO PRUEBA DE HABILIDADES PRÁCTICAS CCNP

HECTOR FERNANDO GAMBA

UNIVERSIDAD NACIONAL ABIERTA Y A DISTANCIA - UNAD ESCUELA DE CIENCIAS BÁSICAS, TECNOLOGÍA E INGENIERÍA - ECBTI INGENIERÍA DE TELECOMUNICACIONES CARTAGO VALLE 2022

DIPLOMADO DE PROFUNDIZACION CISCO PRUEBA DE HABILIDADES PRÁCTICAS CCNP

HECTOR FERNANDO GAMBA

Diplomado de opción de grado presentado para optar el título de INGENIERO DE TELECOMUNICACIONES.

> DIRECTOR: Ing. HÉCTOR JULIÁN PARRA

UNIVERSIDAD NACIONAL ABIERTA Y A DISTANCIA - UNAD ESCUELA DE CIENCIAS BÁSICAS, TECNOLOGÍA E INGENIERÍA - ECBTI INGENIERÍA DE TELECOMUNICACIONES CARTAGO VALLE.

NOTA DE ACEPTACION

Firma Presidente del Jurado.

Firma del Jurado

Firma del Jurado

ZIPAQUIRA, 15 de mayo de 2022

## **AGRADECIMIENTOS.**

Doy gracia a Dios por permitirme alcanzar mis metas, a mis padres y familia por haberme dado todo su apoyo a lo largo de mi carrera. Doy gracia a mi institución Universidad Nacional Abierta y a Distancia UNAD por brindarme todo su apoyo a lo largo de todo mi proceso de formación como profesional.

De la misma manera agradezco a mis tutores y director por haber estado pendientes de mis inquietudes y estar dispuestos a colaborarme siempre buscando el que cada vez sea mejor y formarme como una persona ética y con valores profesionales.

## **TABLA DE CONTENIDO**

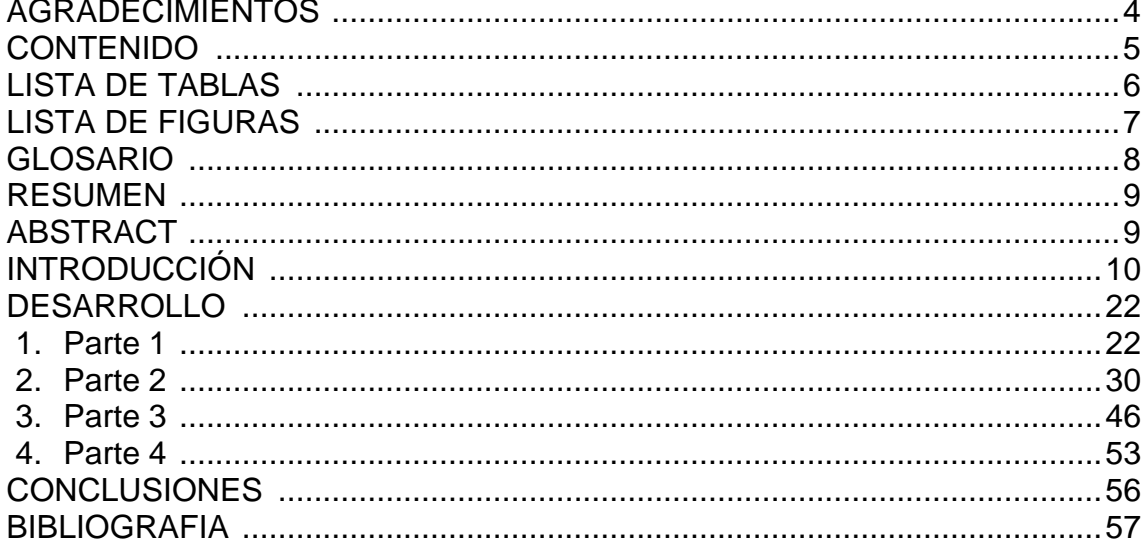

# **Lista de Figuras**

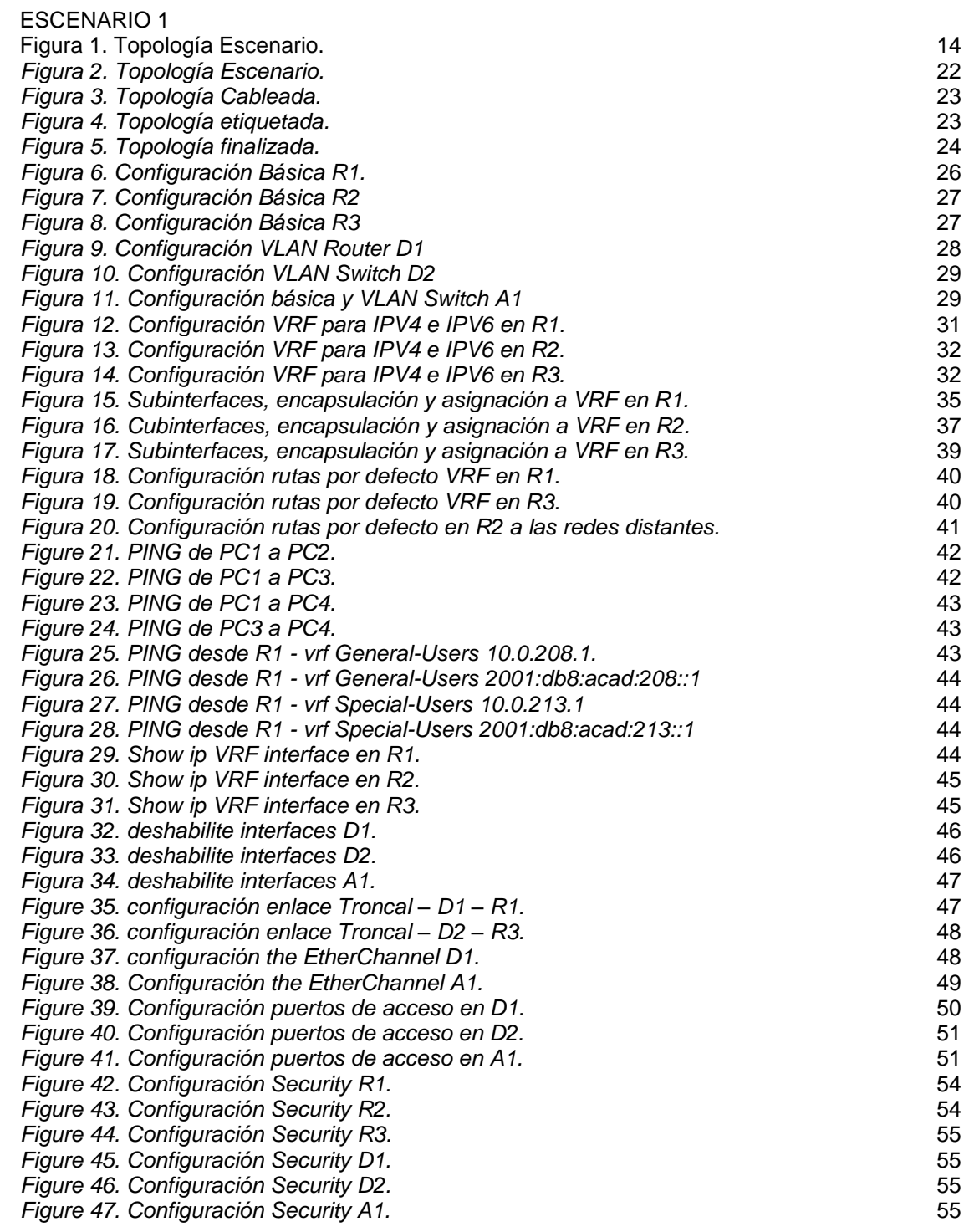

# **Lista de Tablas.**

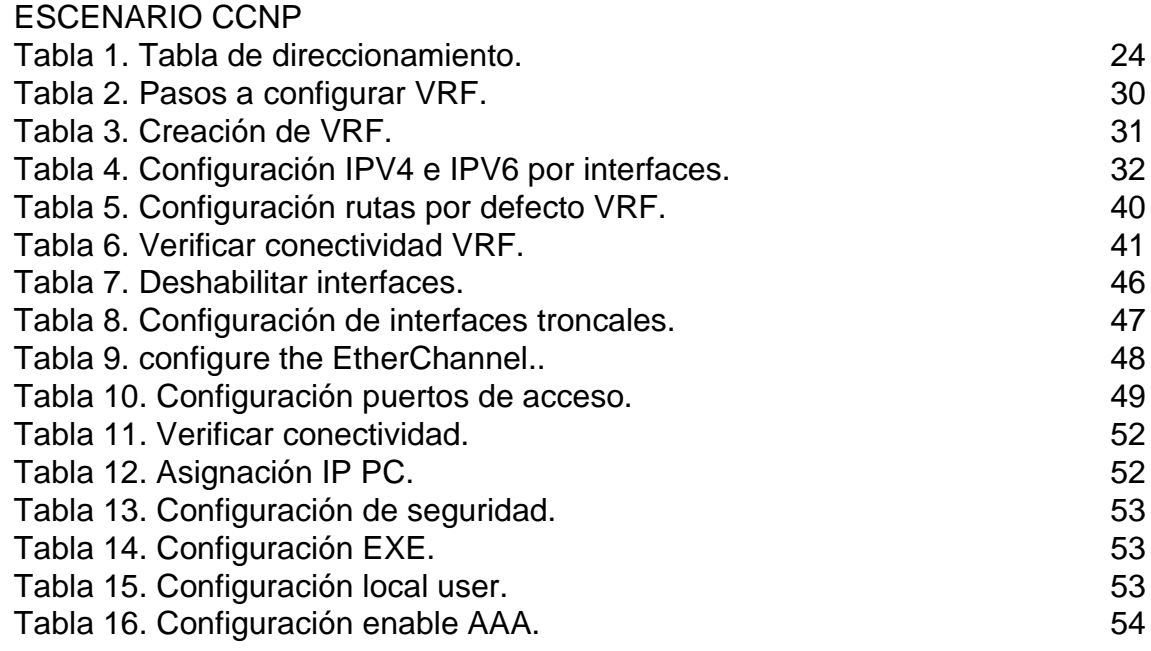

## **GLOSARIO.**

## **Ipv6**

IPv6 es una actualización al protocolo IPv4, diseñado para resolver el problema de agotamiento de direcciones. Su desarrollo comenzó en diciembre de 1998 cuando Steve Deering y Robert Hinden, empleados de Cisco y Nokia publicaron una especificación formal del protocolo a través de un RFC12 y aún continua su implementación.

## **Ipv4**

El Protocolo de Internet versión 4 (en inglés, Internet Protocol version 4, IPv4), es la cuarta versión del Internet Protocol (IP), un protocolo de interconexión de redes basados en Internet

## **MODELO OSI**

Este es un modelo que sirve como estándar de referencia que fija los modelos de las comunicaciones; inicialmente fue creado por la ISO y actualmente se mantiene ya que permite estandarizar la comunicación global de internet y también de área local por medio del establecimiento de protocolos de comunicación entre equipos de cómputo, en este sentido todos los paquetes enviados atraviesan las 7 capas de este modelo OSI.

## **Router:**

Un rúter, enrutador, (del inglés router) o encaminador, es un dispositivo que permite interconectar computadoras que funcionan en el marco de una red. Su función: se encarga de establecer la ruta que destinará a cada paquete de datos dentro de una red informática.

## **Switch:**

Conmutador (Switch) es el dispositivo digital lógico de interconexión de equipos que opera en la capa de enlace de datos del modelo OSI. Su función es interconectar dos o más host de manera similar a los puentes de red, pasando datos de un segmento a otro de acuerdo con la dirección MAC de destino de las tramas en la red y eliminando la conexión una vez finalizada esta.

## **VLAN:**

Una VLAN, acrónimo de virtual LAN (red de área local virtual), es un método para crear redes lógicas independientes dentro de una misma red física. Varias VLAN pueden coexistir en un único conmutador físico o en una única red física.

### **RESUMEN**.

Para la presente actividad se desarrollar un ESCENARIO en el cual vamos a poner en práctica todos los conocimientos que hemos adquirido a lo largo de nuestro diplomado CISCO CCNP, configuraremos una red con unas especificaciones bien definidas el cual lo haré empleando el simulador GNS3 ya que hay algunos comandos que PACKET TRACER no los soporta.

La red que se va a configurar en este caso está compuesta por una serie de dispositivos de capa 2 y de capa 3, ROUTERS, SWITCHES, PC, algunos de los cuales se conectan por medio de una red de área LOCAL LAN y otros emplean una red de área amplia WAN. Para la configuración del enrutamiento emplearemos tanto el direccionamiento IPV4 como el IPV6, en algunos casos emplearemos el direccionamiento estático y en otros empleamos el direccionamiento dinámico, además de esto para configurar cada uno de los dispositivos intermedios haremos el proceso desde cero con el fin de que el mismo sea lo más entendible posible. Para poder iniciar con la configuración debemos eliminar cualquier tipo de configuración de los dispositivos que pueda crear algún tipo de conflicto con los mismo. La configuración de los mismos la realizaremos a través de la IOS y a medida que se avance se realizará las pruebas respectivas con el fin de poder verificar el correcto funcionamiento de lo aplicado.

Al finalizar nuestro proceso aplicaremos una serie de comando de verificación PING, TRACERT, etc., esto con el fin de constatar que lo hecho y cada uno de los comandos aplicados a la red sean los correctos.

Palabras Clave: CISCO, CCNP, Conmutación, Enrutamiento, Redes, Electrónica.

## **ABSTRACT**.

For this activity, a SCENARIO will be developed in which we will put into practice all the knowledge that we have acquired throughout our CISCO CCNP diploma, we will configure a network with well-defined specifications, which I will do by working with the GNS3 simulator since there are some commands that PACKET TRACER does not support.

The network to be configured in this case is made up of a series of layer 2 and layer 3 devices, ROUTERS, SWITCHES, PCs, some of which are connected through a LAN LOCAL area network and others using a LAN. WAN wide area network. For routing configuration we will use both IPV4 and IPV6 addressing, in some cases we will use static addressing and in others we will use dynamic addressing, in addition to this to configure each of the intermediate devices we will do the process from scratch so that it is as understandable as possible. In order to

start with the configuration we must eliminate any type of configuration of the devices that can create some type of conflict with them. The configuration of the same will be carried out through the IOS and as progress is made, the respective tests will be carried out in order to be able to verify the correct functioning of what has been applied.

At the end of our process we will apply a series of verification commands PING, TRACERT, etc., in order to verify that what has been done and each of the commands applied to the network are correct.

Keywords: CISCO, CCNP, Routing, Swicthing, Networking, Electronics

## **INTRODUCCIÓN**.

A través de un trabajo práctico, en este caso se va a realizar la sustentación de todo lo aprendido a lo largo del presente Diplomado CISCO CCNP y de nuestra carrera. El mismo está pensado con el fin de desarrollar nuestras habilidades y poder afrontar la solución de casos reales buscando la mejorares alternativas y que se ajusten a las necesidades de cualquier organización.

Vamos a aplicar todo lo relacionado con el direccionamiento IP en cada uno de los dispositivos que hacen parte de la topología, realizaremos la configuración básica de cada uno de los equipos que intervienen realizaremos la configuración de las diferentes VRF, se realiza igualmente la configuración de las VLAN y se precede a configurar cada una de las interfaces con el fin de poder emplear las mismas.

Así mismo la configuración de los puertos troncales, EtherChannel, VLANs, entre otros. Cumpliendo lo requerido y como resultado del escenario propuesto, se muestran la solución la cual cumple con cada una de especificaciones de configuración requeridas por la compañía en donde se realizará mediante el simulador GNS3.

Por último con el fin de garantizar la estabilidad tanto de la red como de la organización en la cual estamos realizando la configuración de la red se procede a configurar cada uno de los aspectos que tienen que ver con la seguridad de cada uno de los dispositivos tanto Routers como Switches.

## **DESARROLLO.**

## **DOCUMENTO FINAL**

Descripción general del DOCUMENTO FINAL

La evaluación denominada "**DOCUMENTO FINAL**", forma parte de las actividades evaluativas del Diplomado de Profundización CCNP, y busca identificar el grado de desarrollo de competencias y habilidades que se adquieren a lo largo del diplomado. Lo esencial es poner a prueba los niveles de comprensión y solución de problemas relacionados con diversos aspectos de Networking.

Para esta actividad, el estudiante debe realizar las tareas asignadas en el escenario propuesto, acompañado de los respectivos procesos de documentación de la solución, correspondientes al registro de la configuración de cada uno de los dispositivos, la **descripción detallada** del paso a paso de cada una de las etapas realizadas durante su desarrollo, el registro de los procesos de verificación de conectividad mediante el uso de comandos **ping, traceroute, show ip route, entre otros.**

En el **DOCUMENTO FINAL** el estudiante deberá realizar el proceso de configuración usando cualquiera de las siguientes herramientas: **Packet Tracer** o **GNS3 (sugerido)**

- En el **DOCUMENTO FINAL** sólo se entregará el desarrollo de las partes 1, 2, 3 y 4 se asignarán posteriormente a la entrega del avance y hará parte del documento final.
- Es muy importante mencionar que esta actividad es de carácter **INDIVIDUAL y OBLIGATORIA.**
- Toda evidencia de **copy-paste o plagio (de la web o de otros informes)** será penalizada con severidad.

Lineamientos para la elaboración del DOCUMENTO FINAL

El informe a presentar deberá cumplir con la norma ICONTEC NTC1486 (ver documentos adjuntos a esta prueba) para la presentación de trabajos escritos e incluir *obligatoriamente* los siguientes elementos en su contenido:

- Portada y Contraportada
- Tabla de contenido
- Lista de Tablas
- Lista de Figuras
- Glosario
- Resumen (Con palabras clave)
- Abstract (Con Keywords)
- Introducción
- Desarrollo del escenario propuesto (partes 1,2,3,4,5 y 6)
- Conclusiones (mínimo 3 bien redactadas)
- Bibliografía (De acuerdo con la norma NTC 1486)

**IMPORTANTE:** Para cada una de las partes propuestas se debe **describir** el paso a paso de cada punto realizado y **deben digitar** el código de configuración aplicado (no incluir imágenes ni capturas de pantalla). Las imágenes o capturas de pantalla sólo serán usadas para evidenciar los resultados de comandos como **ping, traceroute, show ip route, entre otros.**

El informe deberá estar acompañado de las respectivas evidencias de configuración de los dispositivos (Packet Tracer, GNS3, SMARTLAB), las cuales generarán veracidad al trabajo realizado.

Para la entrega del **DOCUMENTO FINAL – AVANCE** deben entregar las partes 1,2 y 3 del escenario propuesto y pueden omitir:

- **Glosario**
- **Resumen (Con palabras clave)**
- **Abstract (Con Keywords)**
- **Introducción**
- **Bibliografía (De acuerdo con la norma NTC 1486)**

El informe **DOCUMENTO FINAL – AVANCE** deberá ser entregado en el entorno de EVALUACIÓN "**Paso 6 - Entrega Avance Documento Final - Rúbrica de evaluación y entrega de la actividad"** en el Campus Virtual de la UNAD.

## **DESARROLLO DE LA ACTIVIDAD.**

## **Escenario Propuesto para su Desarrollo.**

## **Topología de la Red:**

*Figura 1. Topología Escenario.*

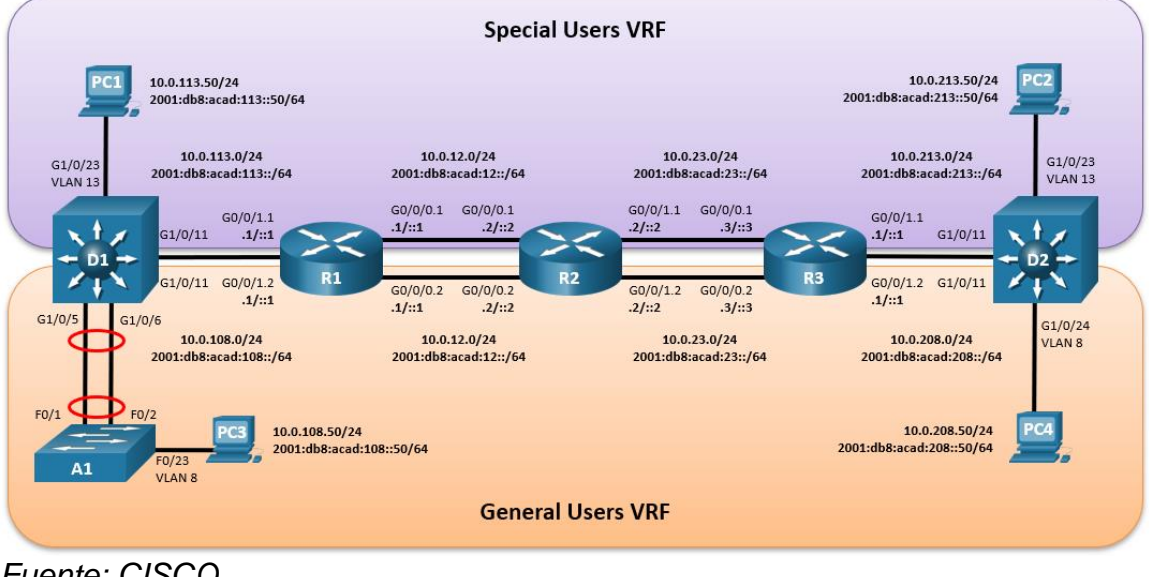

*Fuente: CISCO.*

## **Tabla de direccionamiento**

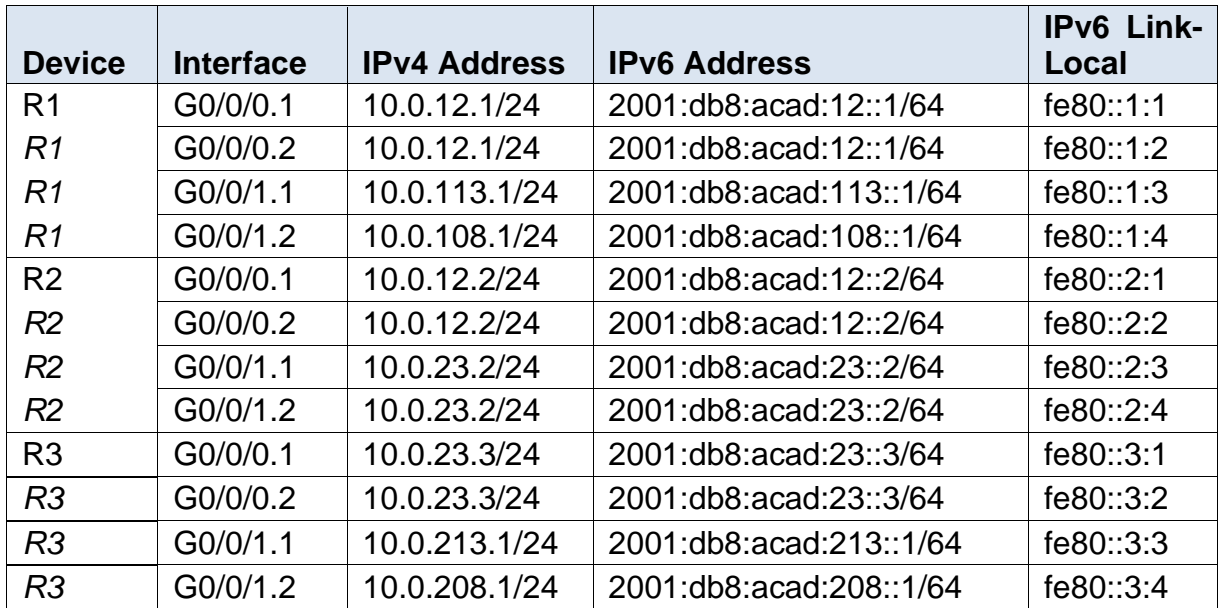

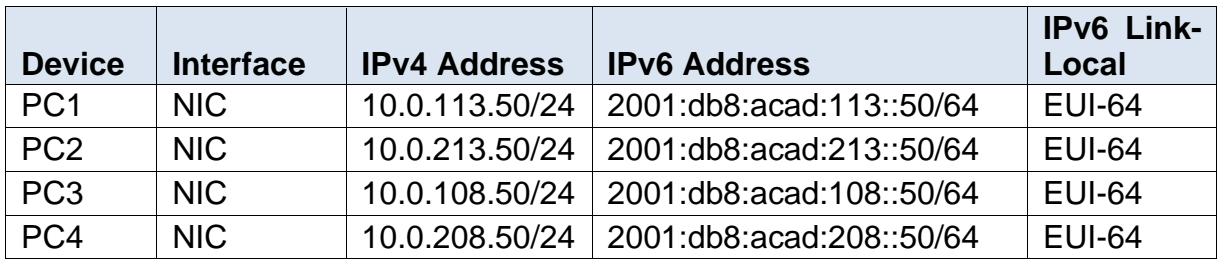

#### **Objetivos**

Parte 1: Construir la red y configurar los ajustes básicos de cada dispositivo y el direccionamiento de lasinterfaces

Parte 2: Configurar VRF y rutas estáticas.

Parte 3: Configurar Capa 2

Parte 4: Configurar seguridad.

#### **Escenario**

En esta evaluación de habilidades, usted es responsable de completar la configuración multi-VRF de la red que admite "Usuarios generales" y "Usuarios especiales". Una vez finalizado, debería haber accesibilidad completa de un extremo a otro y los dos grupos no deberían poder comunicarse entre sí. Asegúrese de verificar que sus configuraciones cumplan con las especificaciones proporcionadas y que los dispositivos funcionen según lo requerido.

**Nota:** Se sugiere realizar la topología en el software GNS3, teniendo en cuenta las siguientes imágenes ISO que se encuentran en el siguiente link:

#### **Instrucciones**

## **Parte 1: construir la red y configurar los ajustes básicos del dispositivo y el direccionamiento de la interfaz (Realizado en el paso 6)**

En la Parte 1, configurará la topología de la red y configurará los ajustes básicos.

#### **Paso 1: Cablee la red como se muestra en la topología.**

Conecte los dispositivos como se muestra en el diagrama de topología y cablee según sea necesario.

## **Paso 2: Configure los ajustes básicos para cada dispositivo.**

a. Ingrese al modo de configuración global en cada uno de los dispositivos y aplique la configuración básica. Las configuraciones de inicio para cada dispositivo se proporcionan a continuación.

## **Router R1**

hostname R1 ipv6 unicast-routing no ip domain lookup banner motd # R1, TRABAJO FINAL – CISCO CCNP – TRABAJO FINAL – CISCO CCNP – HECTOR FERNANDO # line con 0 exec-timeout 0 0 logging synchronous exit

## **Router R2**

hostname R2 ipv6 unicast-routing no ip domain lookup banner motd # R2, TRABAJO FINAL – CISCO CCNP – TRABAJO FINAL – CISCO CCNP – HECTOR FERNANDO # line con 0 exec-timeout 0 0 logging synchronous exit

## **Router R3**

hostname R3 ipv6 unicast-routing no ip domain lookup banner motd # R3, TRABAJO FINAL – CISCO CCNP – TRABAJO FINAL – CISCO CCNP – HECTOR FERNANDO # line con 0 exec-timeout 0 0 logging synchronous exit

## **Switch D1**

hostname D1 ip routing ipv6 unicast-routing no ip domain lookup banner motd # D1, TRABAJO FINAL – CISCO CCNP – TRABAJO FINAL – CISCO CCNP – HECTOR FERNANDO # line con 0 exec-timeout 0 0 logging synchronous exit vlan 8 name General-Users exit vlan 13 name Special-Users exit

## **Switch D2**

hostname D2 ip routing ipv6 unicast-routing no ip domain lookup banner motd # c # line con 0 exec-timeout 0 0 logging synchronous exit vlan 8 name General-Users exit vlan 13 name Special-Users exit

#### **Switch A1**

hostname A1 ipv6 unicast-routing no ip domain lookup banner motd # A1, TRABAJO FINAL – CISCO CCNP – TRABAJO FINAL – CISCO CCNP – HECTOR FERNANDO # line con 0 exec-timeout 0 0 logging synchronous

exit vlan 8 name General-Users exit

- b. Guarde las configuraciones en cada uno de los dispositivos.
	- copy running-config startup-config
- c. Configure los PC1, PC2, PC3 y PC4 de acuerdo con la tabla de direccionamiento.

#### **Parte 2: configurar VRF y enrutamiento estático (realizado en el paso 6)**

En esta parte de la evaluación de habilidades, configurará VRF-Lite en los tres enrutadores y las rutas estáticas adecuadas para admitir la accesibilidad de un extremo a otro. Al final de esta parte, R1 debería poder hacer ping a R3 en cada VRF.

Sus tareas de configuración son las siguientes:

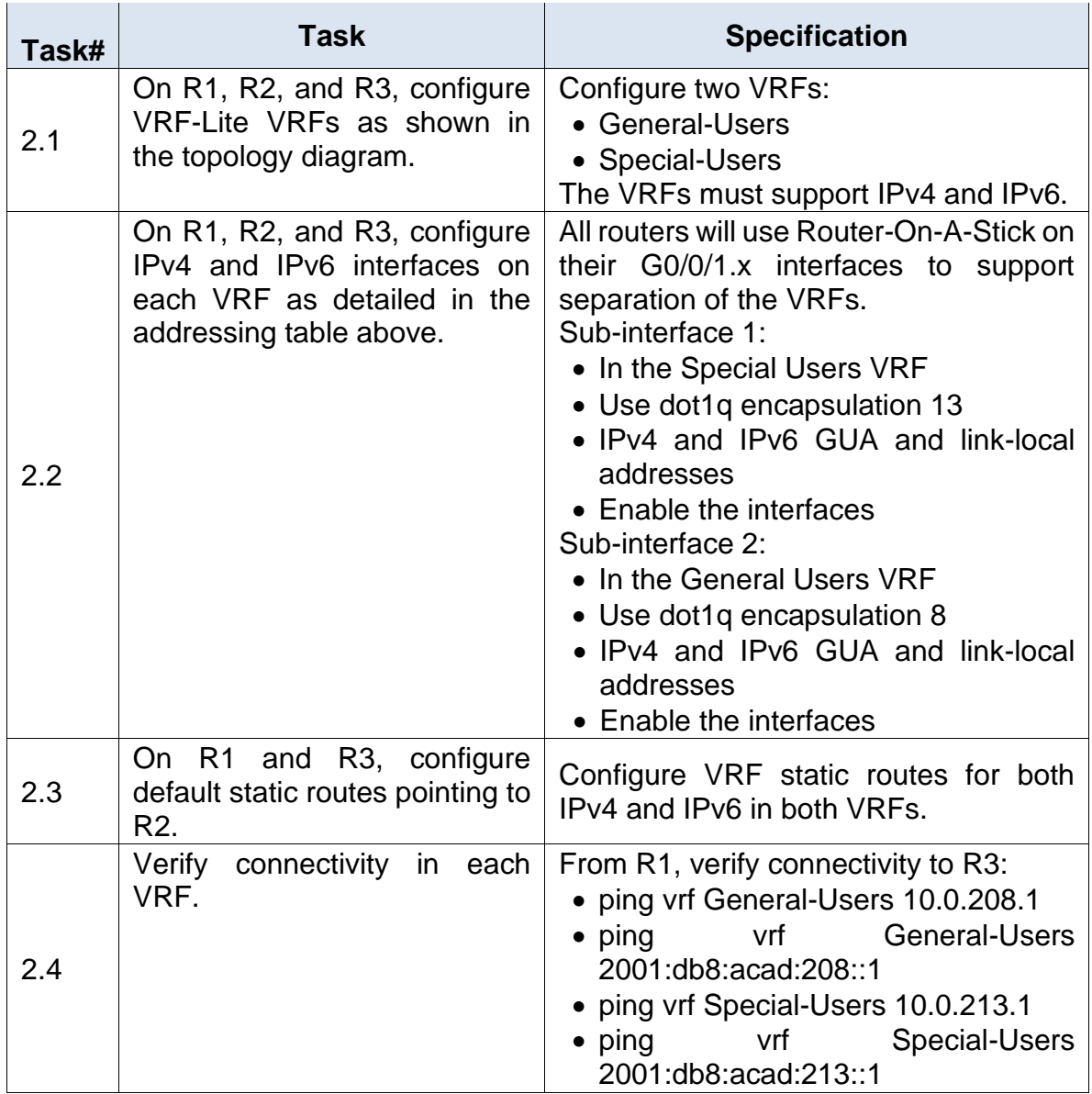

Nota: R1 no estarà habilitado para realizar ping entre PC2 o PC4 con la configuración de las Partes 1 y 2.

Parte 3. Configurar Capa 2

En esta parte, tendrá que configurar los Switches para soportar la conectividad con los dispositivos finales.

Las tareas de configuración, son las siguientes:

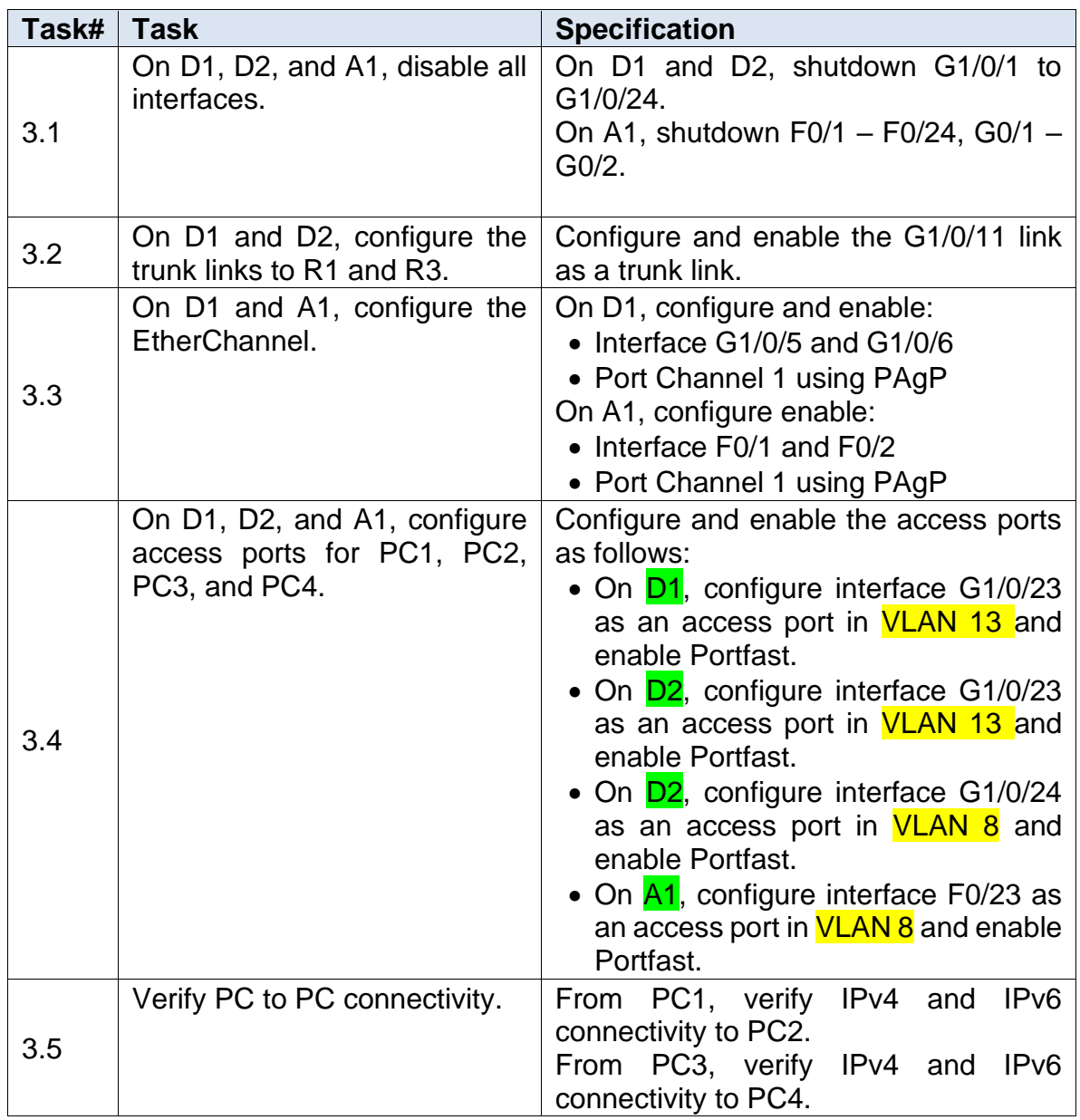

## Parte 4. Configure Security

En esta parte debe configurar varios mecanismos de seguridad en los dispositivos de la topología.

Las tareas de configuración son las siguientes:

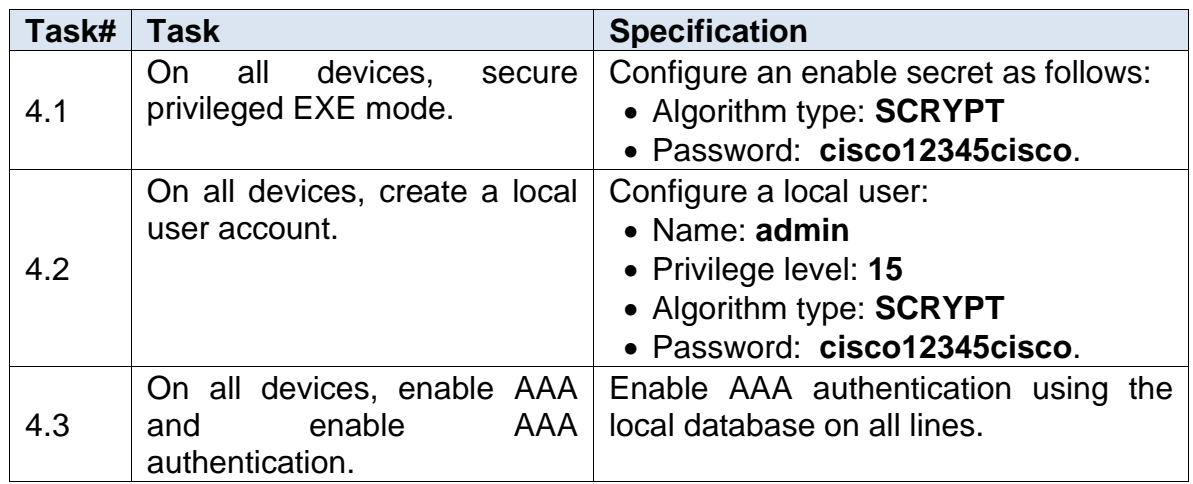

## **DESARROLLO DEL ESCENARIO PROPUESTO.**

## **Topología de la Red:**

*Figura 2. Topología Escenario.*

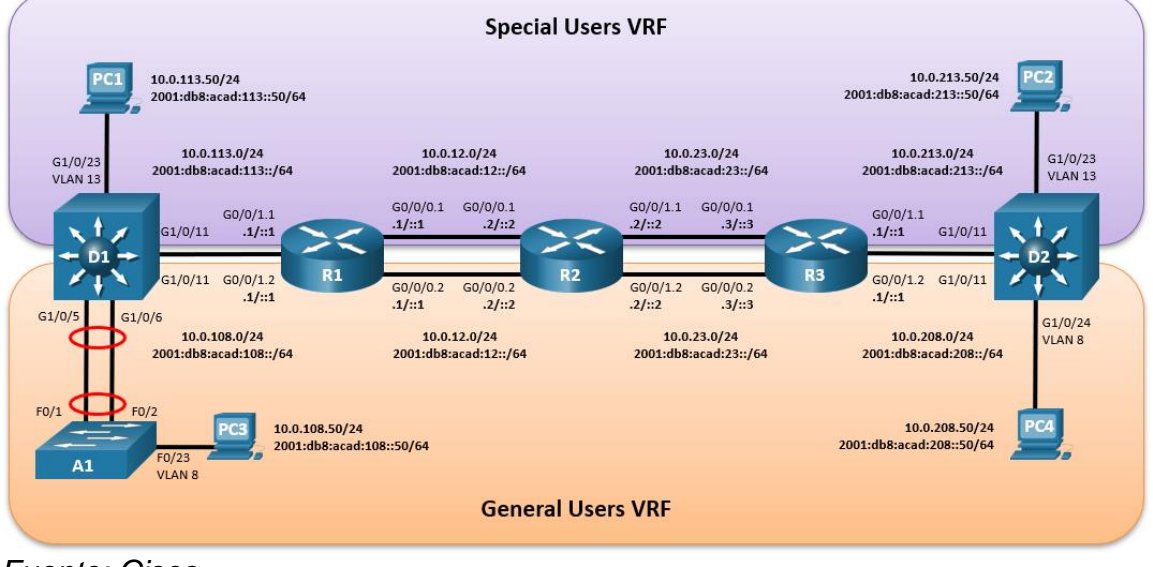

*Fuente: Cisco.*

Construcción de la Topología:

• Agrego los dispositivos y realizo la conexión de los mismos, se muestra las interfaces empleadas con el fin de poder proceder a configurar las mismas interfaces.

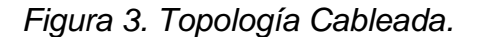

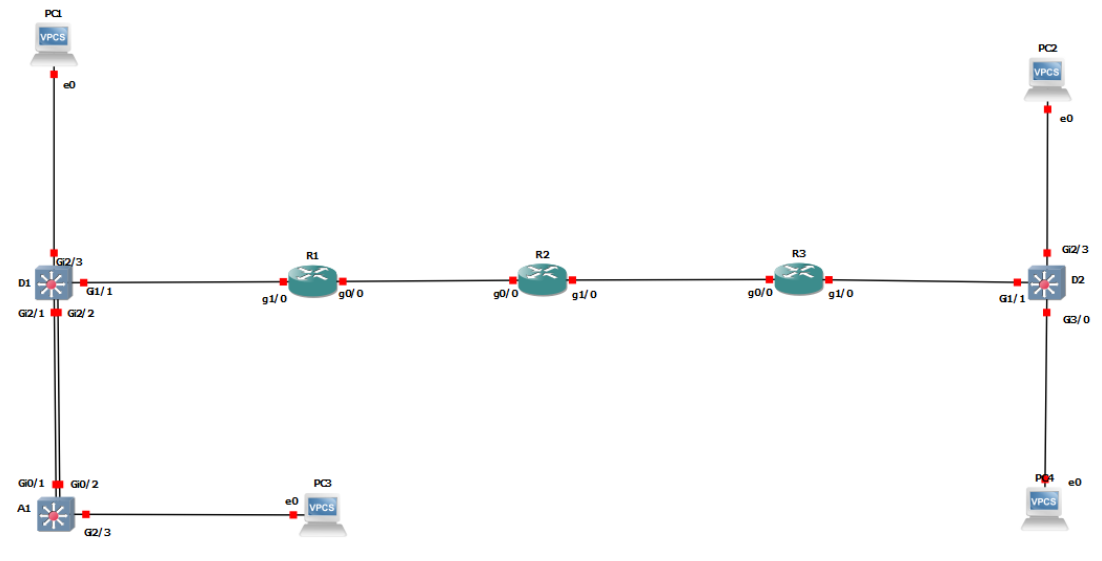

*Fuente: Autor.*

Se procede a etiquetar cada una de las interfaces e indicando las subredes que vamos a emplear.

*Figura 4. Topología etiquetada.*

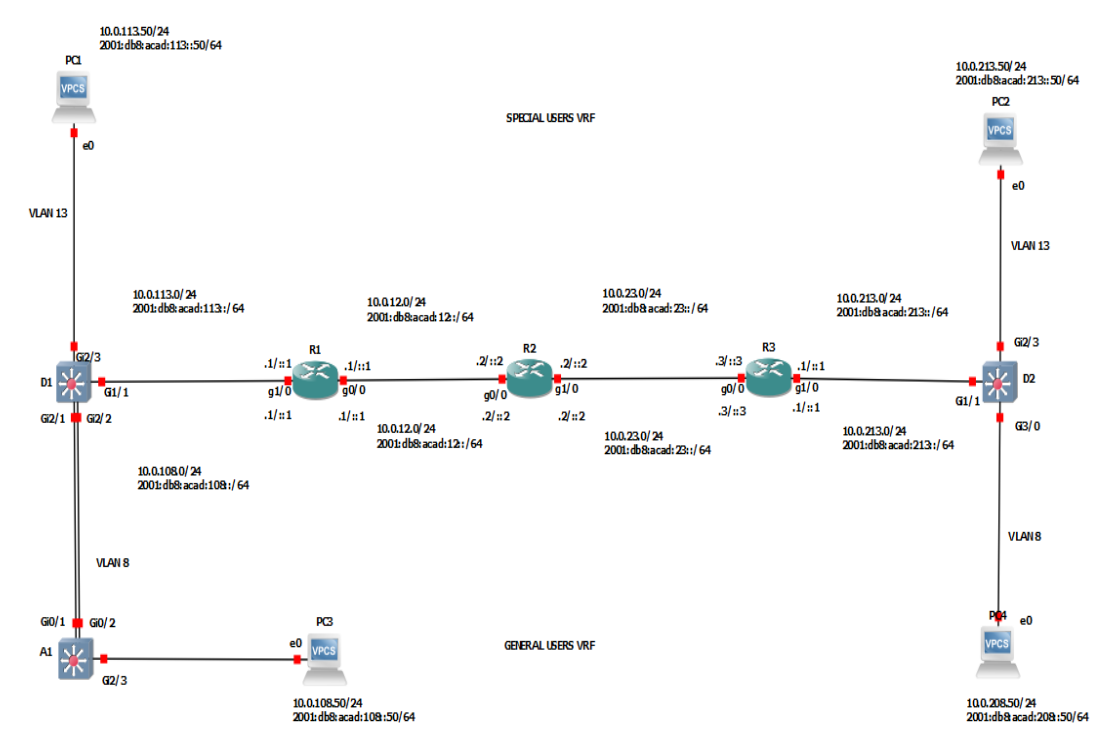

*Fuente: Autor.*

La topología queda entonces configurada de la siguiente manera:

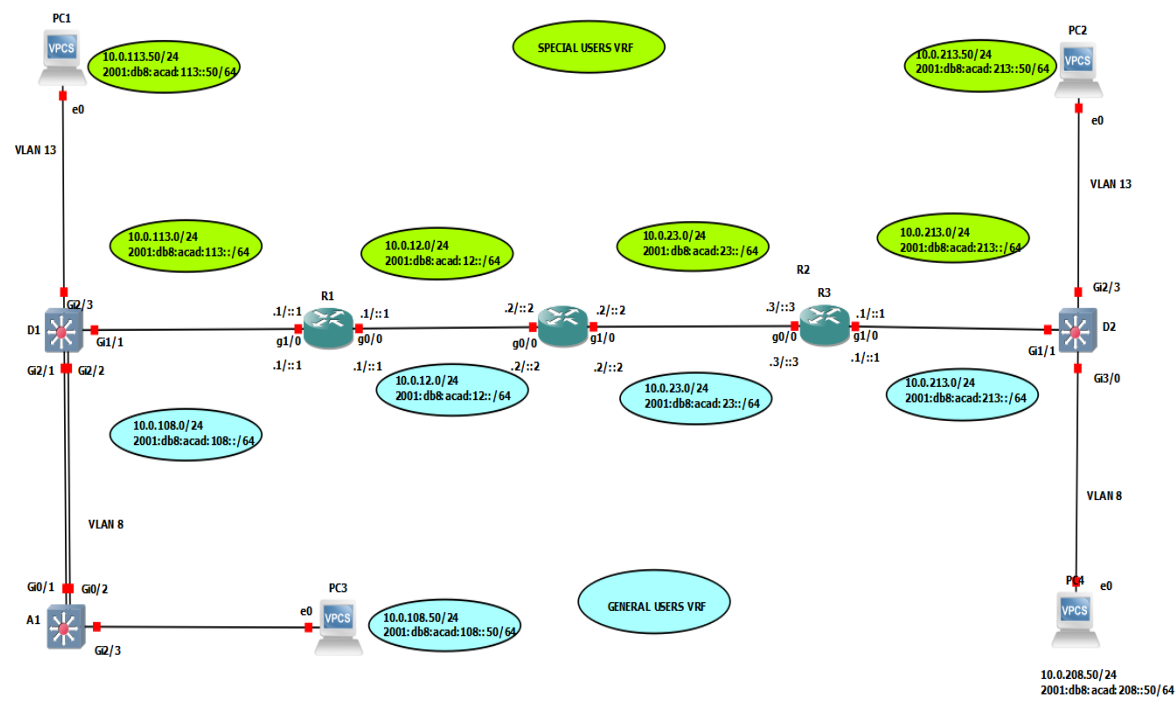

*Figura 5. Topología finalizada.*

*Fuente: Autor.*

## **Tabla de direccionamiento**

|                 |                  |                |                          | IP <sub>v6</sub> |
|-----------------|------------------|----------------|--------------------------|------------------|
|                 |                  | IPv4           |                          | Link-            |
| Device          | <b>Interface</b> | Address        | <b>IPv6 Address</b>      | Local            |
| R1              | G0/0/0.1         | 10.0.12.1/24   | 2001:db8:acad:12::1/64   | fe80::1:1        |
| R1              | G0/0/0.2         | 10.0.12.1/24   | 2001:db8:acad:12::1/64   | fe80::1:2        |
| R1              | G0/0/1.1         | 10.0.113.1/24  | 2001:db8:acad:113::1/64  | fe80::1:3        |
| R1              | G0/0/1.2         | 10.0.108.1/24  | 2001:db8:acad:108::1/64  | fe80::1:4        |
| R2              | G0/0/0.1         | 10.0.12.2/24   | 2001:db8:acad:12::2/64   | fe80::2:1        |
| R2              | G0/0/0.2         | 10.0.12.2/24   | 2001:db8:acad:12::2/64   | fe80::2:2        |
| R2              | G0/0/1.1         | 10.0.23.2/24   | 2001:db8:acad:23::2/64   | fe80::2:3        |
| R2              | G0/0/1.2         | 10.0.23.2/24   | 2001:db8:acad:23::2/64   | fe80::2:4        |
| R3              | G0/0/0.1         | 10.0.23.3/24   | 2001:db8:acad:23::3/64   | lfe80::3:1       |
| R3              | G0/0/0.2         | 10.0.23.3/24   | 2001:db8:acad:23::3/64   | fe80::3:2        |
| R3              | G0/0/1.1         | 10.0.213.1/24  | 2001:db8:acad:213::1/64  | fe80::3:3        |
| R3              | G0/0/1.2         | 10.0.208.1/24  | 2001:db8:acad:208::1/64  | fe80::3:4        |
| PC <sub>1</sub> | <b>NIC</b>       | 10.0.113.50/24 | 2001:db8:acad:113::50/64 | <b>EUI-64</b>    |

*Tabla 1. Tabla de direccionamiento.*

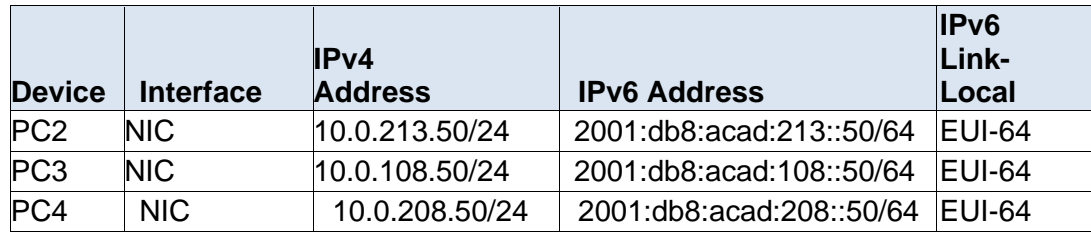

#### **Objetivos**

- Parte 1: Construir la red y configurar los ajustes básicos de cada dispositivo y el direccionamiento de lasinterfaces
- Parte 2: Configurar VRF y rutas estáticas.
- Parte 3: Configurar Capa 2
- Parte 4: Configurar seguridad.

#### **Escenario**

En esta evaluación de habilidades, usted es responsable de completar la configuración multi-VRF de la red que admite "Usuarios generales" y "Usuarios especiales". Una vez finalizado, debería haber accesibilidad completa de un extremo a otro y los dos grupos no deberían poder comunicarse entre sí. Asegúrese de verificar que sus configuraciones cumplan con las especificaciones proporcionadas y que los dispositivos funcionen según lo requerido.

**Nota:** Se sugiere realizar la topología en el software GNS3, teniendo en cuenta las siguientes imágenes ISO que se encuentran en el siguiente link:

#### **Instrucciones**

**Parte 1: construir la red y configurar los ajustes básicos del dispositivo y el direccionamiento de la interfaz (Realizado en el paso 6)**

En la Parte 1, configurará la topología de la red y configurará los ajustes básicos.

Paso 1: Cablee la red como se muestra en la topología.

Conecte los dispositivos como se muestra en el diagrama de topología y cablee según sea necesario.

Paso 2: Configure los ajustes básicos para cada dispositivo.

a. Ingrese al modo de configuración global en cada uno de los dispositivos y aplique la configuración básica. Las configuraciones de inicio para cada dispositivo se proporcionan a continuación.

#### **Router R1**

hostname R1 "Agregamos nombre al dispositivo"<br>ipv6 unicast-routing "Agregamos direccionamiento IPV6 "Habilitamos direccionamiento IPV6" no ip domain lookup "deshabilita el proceso de traducción de DNS" banner motd # TRABAJO FINAL – CISCO CCNP – HECTOR FERNANDO # "Mensaje de Ingreso."<br>line con 0 "configuración línea de consola." exec-timeout 0 0<br>
logging synchronous<br>  $\begin{array}{ccc}\n & \text{``Tiempo de inactividad''} \\
 \text{logging synchronous} & \text{``evita interrupciones en}\n \end{array}$ "evita interrupciones en los comandos" exit

*Figura 6. Configuración Básica R1.*<br>R1(config)#hostname R1<br>R1(config)#ipv6 unicast-routing<br>R1(config)#no ip domain lookup<br>R1(config)#\$ - CISCO CCNP - TRABAJO FINAL - CISCO CCNP - HECTOR FERNANDO #  $R1$ (config)#line con 0 R1(config-line)# exec-timeout 0 0 R1(config-line)# logging synchronous R1(config-line)# exit

*Fuente: Autor.*

#### **Router R2**

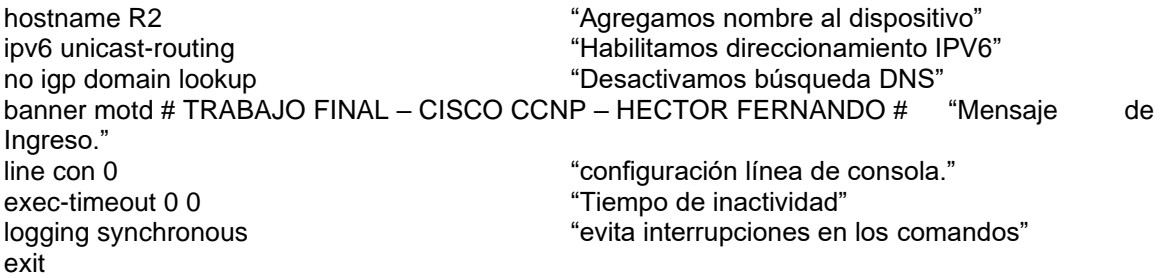

*Figura 7. Configuración Básica R2* R2(config)#ipv6 unicast-routing R2(config)#no ip domain lookup R2(config)#\$ - CISCO CCNP - TRABAJO FINAL - CISCO CCNP - HECTOR FERNANDO # R2(config)#1ine con 0<br>
R2(config)#line con 0<br>
R2(config-line)# exec-timeout 0 0<br>
R2(config-line)# logging synchronous<br>
R2(config-line)# exit<br>
Fuente: Autor.

## **Router R3**

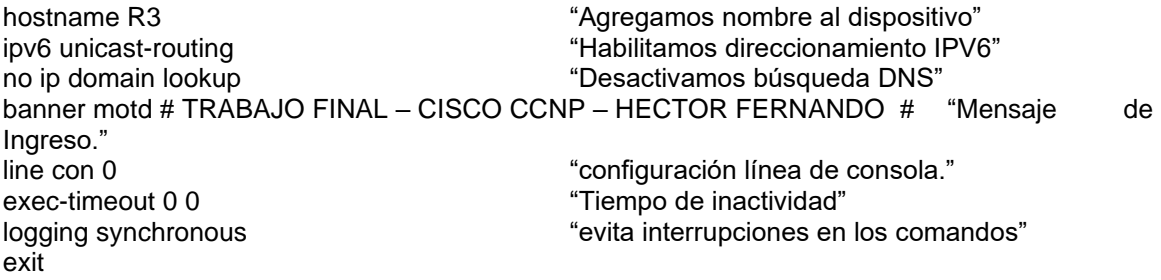

#### *Figura 8. Configuración Básica R3*

```
R3(config)#hostname R3
R3(config)#hostname R5<br>R3(config)#ipv6 unicast-routing<br>R3(config)#no ip domain lookup<br>R3(config)#$ - CISCO CCNP - TRABAJO FINAL - CISCO CCNP - HECTOR FERNANDO #<br>R3(config)#line con 0<br>R3(config-line)# exec-timeout 0 0
R3(config-line)# logging synchronous
R3(config-line)# exit
```
*Fuente: Autor.*

#### **Switch D1**

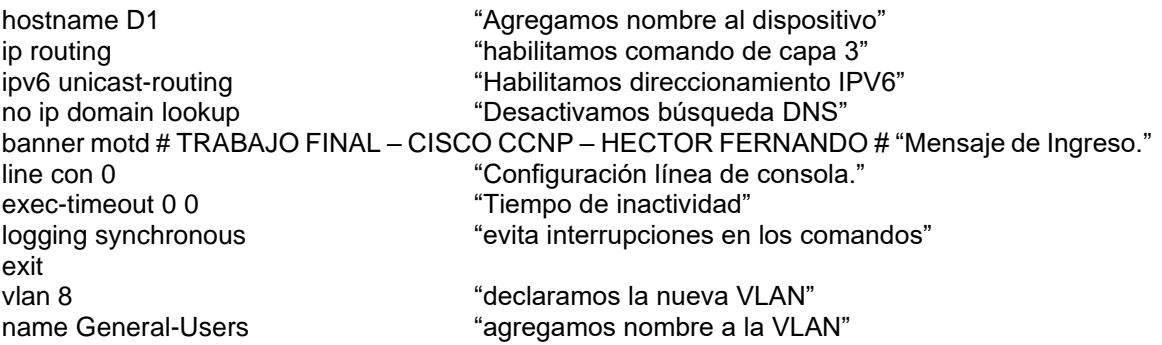

exit<br>vlan 13 exit

"declaramos la nueva VLAN" name Special-Users "agregamos nombre a la VLAN"

```
Figura 9. Configuración VLAN Router D1
D1(config)#ipv6 unicast-routing
D1(config)#no ip domain lookup
D1(config)#banner motd # D1, ENCOR Skills Assessment, Scenario 2 #
D1(config)#line con 0
D1(config-line)#exec-timeout 0 0
D1(config-line)#logging synchronous
D1(config-line)#exit
Di(config)#vlan 8
D1(config-vlan)#name General-Users
D1(config-vlan)#exit
D1(config)#vlan 13
D1(config-vlan)#name Special-Users
D1(config-vlan)#exit
```
*Fuente: Autor.*

#### **Switch D2**

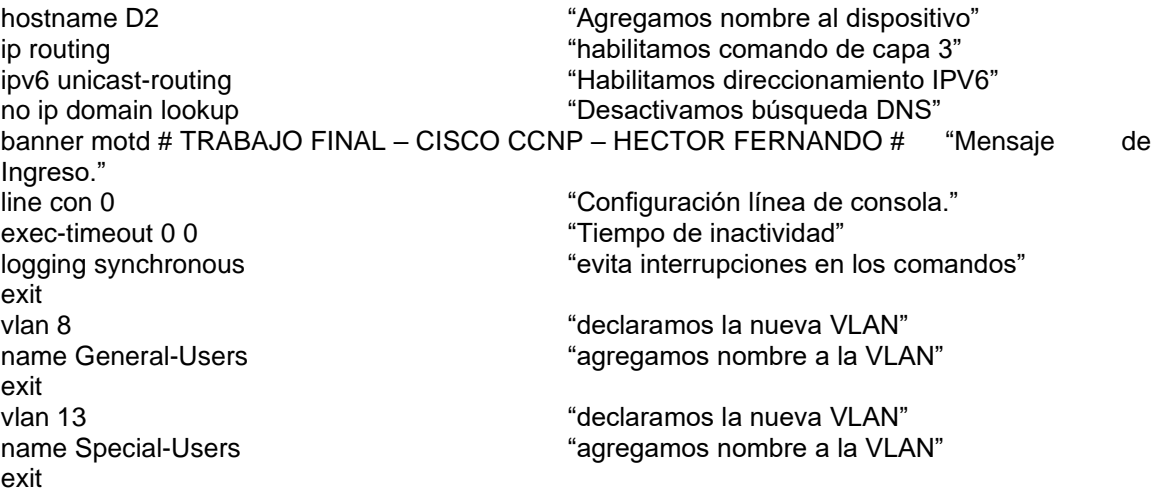

*Figura 10. Configuración VLAN Switch D2* D2(config)#banner motd # D2, TRABAJO FINAL - CISCO CCNP - HECTOR FERNANDO#  $D2$ (config)#line con 0 D2(config-line)#exec-timeout 0 0 D2(config-line)#logging synchronous  $D2$ (config-line)#exit

*Fuente: Autor.*

#### **Switch A1**

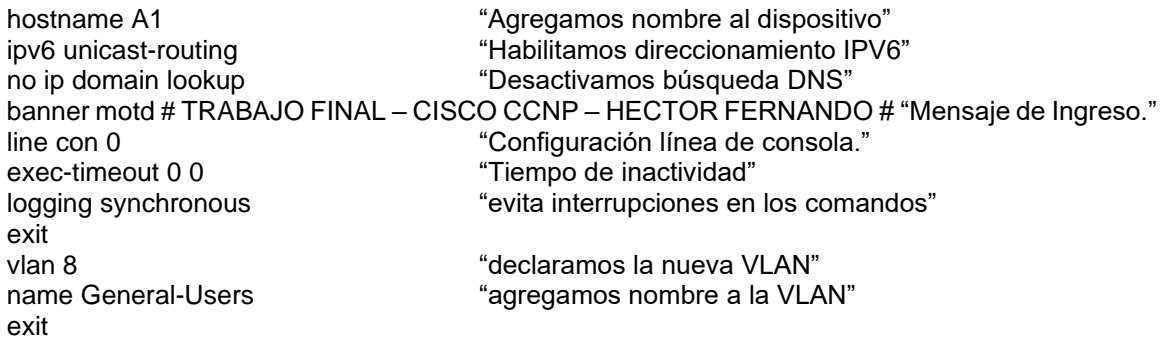

*Figura 11. Configuración básica y VLAN Switch A1* A1(config)#no ip domain lookup A1(config)#banner motd # A1, TRABAJO FINAL - CISCO CCNP - HECTOR FERNANDO# A1(config)#line con 0 Al(config)#line con 0<br>Al(config-line)#exec-timeout 0 0<br>Al(config-line)#logging synchronous<br>Al(config)#vlan 8<br>Al(config)#vlan 8 A1(config-vlan)#name General-Users  $AI$  $\overline{(config-vlan)}$ #exit

*Fuente: Autor.*

## **Parte 2: configurar VRF y enrutamiento estático**

En esta parte de la evaluación de habilidades, configurará VRF-Lite en los tres enrutadores y las rutas estáticas adecuadas para admitir la accesibilidad de un extremo a otro. Al final de esta parte, R1 debería poder hacer ping a R3 en cada VRF.

Sus tareas de configuración son las siguientes:

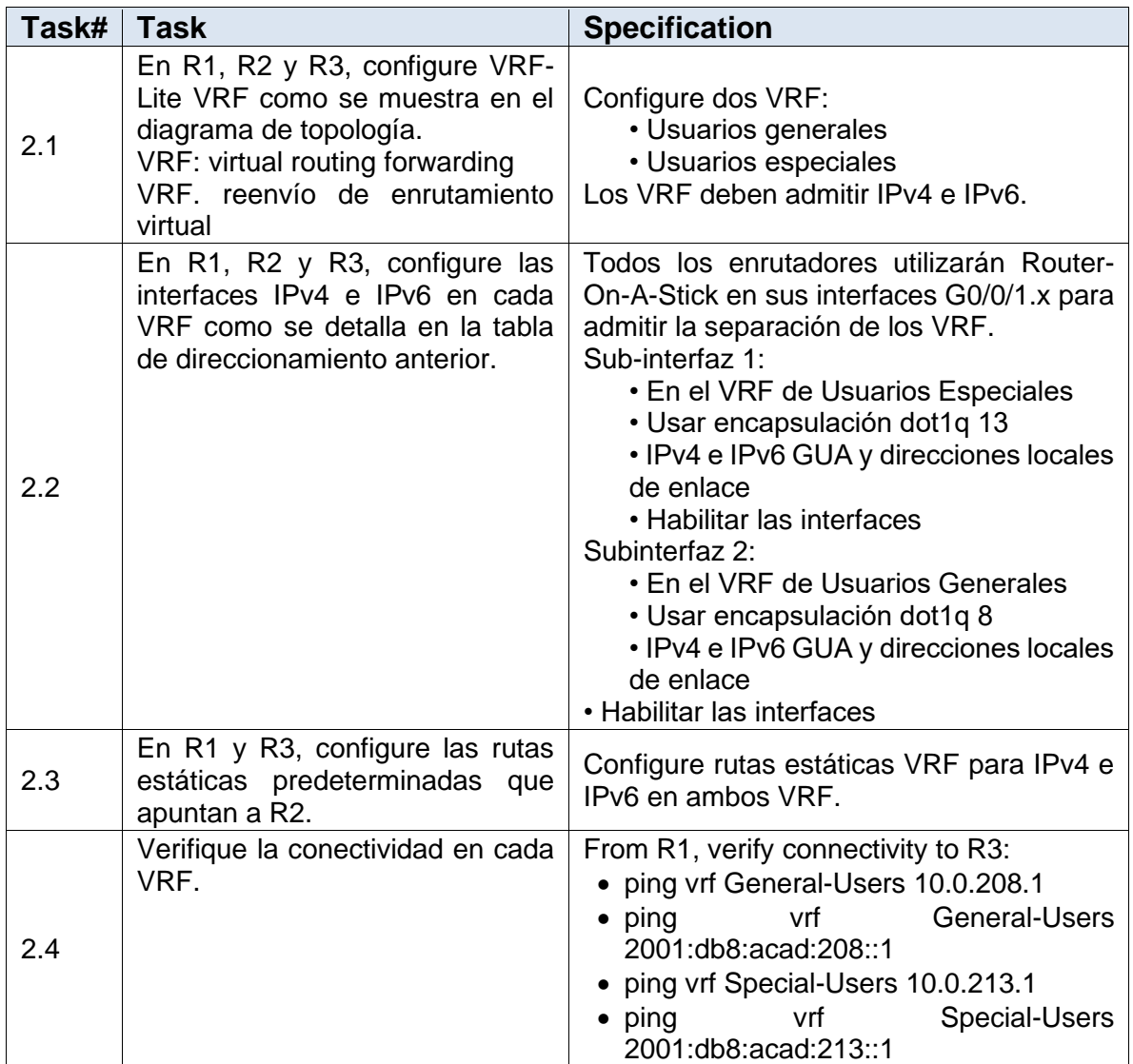

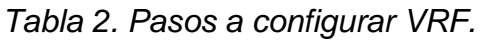

**Desarrollo:**

*Tabla 3. Creación de VRF.*

| Task# | <b>Task</b>                                                                                                    | <b>Specification</b>                                                                                      |
|-------|----------------------------------------------------------------------------------------------------|----------------------------------------------------------------------------------------------------|
| 2.1   | En R1, R2 y R3, configure<br>VRF-Lite VRF<br>como<br>se<br>muestra en el diagrama de<br>topología.<br>VRF: virtual routing forwarding<br>VRF. reenvío de enrutamiento<br>virtual | Configure dos VRF:<br>• Usuarios generales<br>• Usuarios especiales<br>Los VRF deben admitir IPv4 e IPv6. |

Router R1

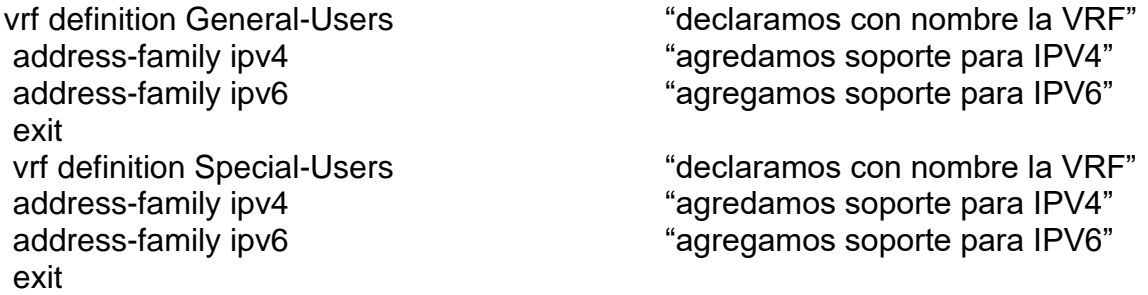

```
Figura 12. Configuración VRF para IPV4 e IPV6 en R1.
R1(config)#vrf definition General-Users
R1(config-vrf)# address-family ipv4
R1(config-vrf-af)# address-family ipv6
R1(config-vrf-af)# exit
R1(config-vrf)# vrf definition Special-Users
R1(config-vrf)# address-family ipv4
R1(config-vrf-af)# address-family ipv6
R1(config-vrf-af)# exit
```
*Fuente: Autor.*

#### Router R2

exit

vrf definition General-Users "declaramos con nombre la VRF" address-family ipv4 "agredamos soporte para IPV4" address-family ipv6 "agregamos soporte para IPV6"

exit

vrf definition Special-Users "declaramos con nombre la VRF" address-family ipv4 "agredamos soporte para IPV4" address-family ipv6 "agregamos soporte para IPV6"

*Figura 13. Configuración VRF para IPV4 e IPV6 en R2.*

```
R2(config)#vrf definition General-Users
R2(config-vrf)# address-family ipv4
R2(config-vrf-af)# address-family ipv6
R2(config-vrf-af)# exit
R2(config-vrf)# vrf definition Special-Users
R2(config-vrf)# address-family ipv4
R2(config-vrf-af)# address-family ipv6
R2(config-vrf-af)# exit
```
*Fuente: Autor.*

#### Router R3

exit exit

vrf definition General-Users "declaramos con nombre la VRF" address-family ipv4  $\qquad$   $\qquad$ address-family ipv6 "agregamos soporte para IPV6"

vrf definition Special-Users "declaramos con nombre la VRF" address-family ipv4  $\qquad$   $\qquad$ address-family ipv6 "agregamos soporte para IPV6"

*Figura 14. Configuración VRF para IPV4 e IPV6 en R3.*

```
R3(config)#vrf definition General-Users
R3(config-vrf)# address-family ipv4
R3(config-vrf-af)# address-family ipv6
R3(config-vrf-af)# exit
R3(config-vrf)# vrf definition Special-Users
R3(config-vrf)# address-family ipv4
R3(config-vrf-af)# address-family ipv6
R3(config-vrf-af)# exit
```
*Fuente: Autor.*

*Tabla 4. Configuración IPV4 e IPV6 por interfaces.*

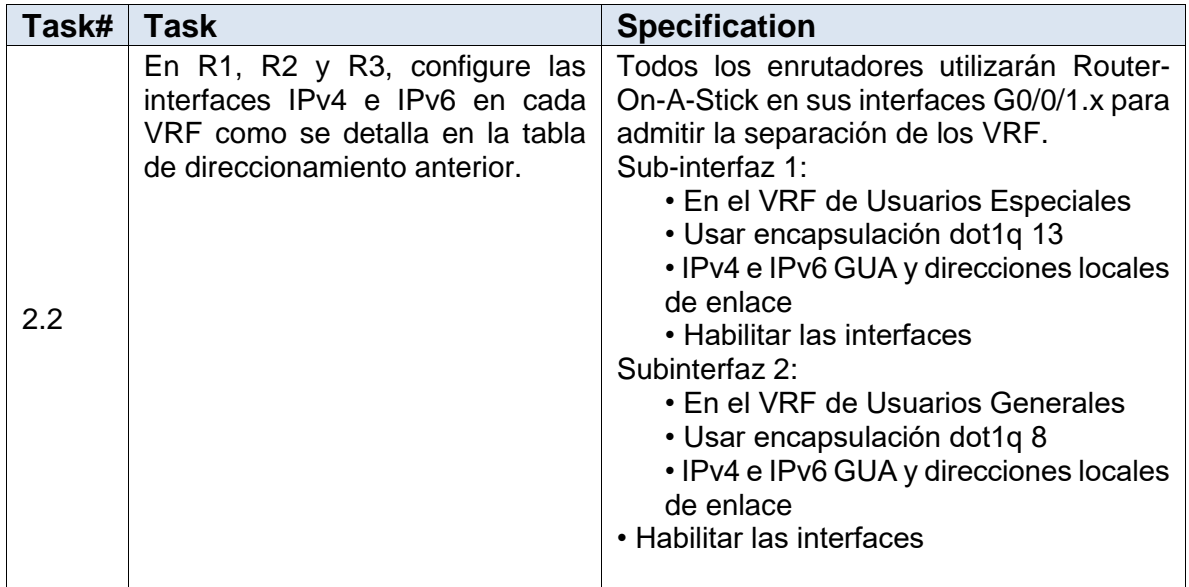

#### Router R1

interface g0/0.1  $\qquad$  "Accedemos a la sub-interface"<br>
encapsulation dot1q 13  $\qquad$  "Encapsulamos VLAN 13" vrf forwarding Special-Users "Asignamos esta VRF"<br>ip address 10.0.12.1 255.255.255.0 "Configuramos la IPV4" ip address 10.0.12.1 255.255.255.0 "Configuramos la IPV4" ipv6 address fe80::1:1 link-local "Configuramos link-local "pv6 address 2001:db8:acad:12::1/64" "Configuramos la IPV6"  $i$ pv6 address 2001:db8:acad:12::1/64 no shutdown  $\qquad \qquad$ "activamos la subinterface" exit

"Encapsulamos VLAN 13"<br>"Asignamos esta VRF"

interface g0/0.2 <br>
encapsulation dot1q 8 <br>
encapsulamos VLAN 8"<br>
"Encapsulamos VLAN 8" vrf forwarding General-Users "Asignamos esta VRF"<br>ip address 10.0.12.1 255.255.255.0 "Configuramos la IPV4" ip address 10.0.12.1 255.255.255.0 "Configuramos la IPV4" ipv6 address fe80::1:2 link-local "Configuramos link-local" (Configuramos link-local ipv6 address 2001:db8:acad ipv6 address 2001:db8:acad:12::1/64 no shutdown "Activamos la subinterface" exit

de IP"

"Encapsulamos VLAN 8<mark>"</mark><br>"Asignamos esta VRF"

interface g0/0 "ingresamos a la interface" "eliminamos alguna configuración exit

interface g1/0.1 The matrix of the "Accedemos a la sub-interface" encapsulation dot1q 13 "Encapsulamos VLAN 13" vrf forwarding Special-Users<br>
ip address 10.0.113.1 255.255.255.0 "Configuramos la IPV4" ip address 10.0.113.1 255.255.255.0 "Configuramos la IPV4" ipv6 address fe80::1:3 link-local "Configuramos link-local" (Configuramos link-local<br>"Exprement" "Configuramos la IPV6"  $i$ pv6 address 2001:db8:acad:113::1/64 no shutdown "Activamos la subinterface" exit

interface g1/0.2 "Accedemos a la sub-interface"<br>
encapsulation dot1q 8 "Encapsulamos VLAN 8" encapsulation dot1q 8 "Encapsulamos VLAN 8" ip address 10.0.108.1 255.255.255.0 "Configuramos la IPV4" ipv6 address fe80::1:4 link-local "Configuramos link-local "pv6 address 2001:db8:acad:108::1/64" "Configuramos la IPV6" ipv6 address 2001:db8:acad:108::1/64 no shutdown "Activamos la subinterface" exit

de IP" exit

no shutdown "activamos la interface"

"Asignamos esta VRF"<br>"Configuramos la IPV4"

interface g1/0  $\qquad$  "ingresamos a la interface" no ip address "eliminamos alguna configuración

no shutdown "activamos la interface" by the state of the state of the state of the state of the state of the s

*Figura 15. Configuración subinterfaces, encapsulación y asignación a VRF en R1.*

```
R1(config)#interface g0/0.1
R1(config-subif)# encapsulation dot1q 13<br>R1(config-subif)# vrf forwarding Special-Users
\overrightarrow{R1} config-subif)# ip address 10.0.12.1 255.255.255.0
\overline{\text{R1}} config-subif)# i ipv6 address fe80::1:1 link-local
\overline{\text{R1}(\text{config-subif})}# \overline{\text{ip}}v6 address 2001:db8:acad:12::1/64
R1(config-subif)# no shutdown<br>R1(config-subif)# no shutdown<br>R1(config-subif)# exit
R1(config)# interface g0/0.2
R1(config-subif)# encapsulation dot1q 8
R1(config-subif)# vrf forwarding General-Users
R1(config-subif)# ip address 10.0.12.1 255.255.255.0<br>R1(config-subif)# ipv6 address fe80::1:2 link-local<br>R1(config-subif)# ipv6 address 2001:db8:acad:12::1/64
R1(config-subif)# no shutdown
R1(config-subif)# exit
R1(config)# interface g0/0
R1(config-if)# no ip address<br>R1(config-if)# no shutdown<br>R1(config-if)# exit
R1(config)# interface g1/0.1
R1(config-subif)# encapsulation dot1q 13
R1(config-subif)# vrf forwarding Special-Users
R1(config-subif)# ip address 10.0.113.1 255.255.255.0<br>R1(config-subif)# ipv6 address fe80::1:3 link-local<br>R1(config-subif)# ipv6 address fe80::1:3 link-local<br>R1(config-subif)# ipv6 address 2001:db8:acad:113::1/64
R1(config-subif)# no shutdown
R1(config-subif)# exit
R1(config)# interface g1/0.2
R1(config-subif)# encapsulation dot1q 8<br>R1(config-subif)# vrf forward General-Users<br>R1(config-subif)# ip address 10.0.108.1 255.255.255.0<br>R1(config-subif)# ipv6 address fe80::1:4 link-local
R1(config-subif)# ipv6 address 2001:db8:acad:108::1/64
R1(config-subif)# no shutdown
R1(config-subif)# exit
R1(config)# interface g1/0
R1(config-if)# no ip address
R1(config-if)# no shutdown
R1(config-if)# exit
```
*Fuente: Autor.*

#### Router R2

interface g0/0.1 The matrix of the contract and the "Accedemos a la sub-interface" encapsulation dot1q 13 "Encapsulamos VLAN 13" vrf forwarding Special-Users "Asignamos esta VRF" ip address 10.0.12.2 255.255.255.0 "Configuramos la IPV4" ipv6 address fe80::2:1 link-local "Configuramos link-local" ipv6 address 2001:db8:acad:12::2/64 "Configuramos la IPV6"

exit

interface g0/0.2 "Accedemos a la sub-interface"<br>
encapsulation dot1q 8 "Encapsulamos VLAN 8" vrf forwarding General-Users ip address 10.0.12.2 255.255.255.0 "Configuramos la IPV4" ipv6 address fe80::2:2 link-local ipv6 address 2001:db8:acad:12::2/64 "Configuramos la IPV6" no shutdown "Activamos la subinterface" exit

interface g1/0.1 The matrix of the "Accedemos a la sub-interface" encapsulation dot1q 13 "Encapsulamos VLAN 13" vrf forwarding Special-Users "Asignamos esta VRF" ip address 10.0.23.2 255.255.255.0 "Configuramos la IPV4" ipv6 address fe80::2:3 link-local "Configuramos link-local" ipv6 address 2001:db8:acad:23::2/64 "Configuramos la IPV6" no shutdown "Activamos la subinterface" exit

exit

no shutdown "Activamos la subinterface"

"Encapsulamos VLAN 8"<br>"Asignamos esta VRF"

interface g0/0  $\qquad$  "ingresamos a la interface" no ip address "eliminamos cualquier configuración IP" no shutdown "activamos la interface"

interface g1/0.2 "Accedemos a la sub-interface" encapsulation dot1q 8 "Encapsulamos VLAN 8" vrf forwarding General-Users **The Community of State Video State VRF** ip address 10.0.23.2 255.255.255.0 "Configuramos la IPV4" ipv6 address fe80::2:4 link-local "Configuramos link-local" ipv6 address 2001:db8:acad:23::2/64 "Configuramos la IPV6" no shutdown  $\blacksquare$  The state of the sub-settivamos la subinterface" exit

exit

interface g1/0 "ingresamos a la interface" no ip address "eliminamos cualquier configuración IP" no shutdown  $\blacksquare$  "activamos la subinterface"

*Figura 16. Configuración subinterfaces, encapsulación y asignación a VRF en R2.*

```
R2(config)#interface g0/0.1
R2(config-subif)# encapsulation dot1q 13<br>R2(config-subif)# vrf forwarding Special-Users
R2(config-subif)# ip address 10.0.12.2 255.255.255.0
R2(config-subif)# ipv6 address fe80::2:1 link-local
R2(config-subif)#  ipv6 address 2001:db8:acad:12::2/64
R2(config-subif)# no shutdown
R2(config-subif)# exit
R2(config)# interface g0/0.2
R2(config-subif)# encapsulation dot1q 8
R2(config-subif)#  vrf  forwarding General-Users<br>R2(config-subif)#  ip address 10.0.12.2 255.255.255.0
R2(config-subif)# ipv6 address fe80::2:2 link-local
R2(config-subif)# ipv6 address 2001:db8:acad:12::2/64
R2(config-subif)# no shutdown
R2(config-subif)# exit
R2(config)# interface g0/0
R2(config-if)# no ip address
R2(config-if)# no shutdown
R2(config-if)# exit
R2(config)# interface g1/0.1
R2(config-subif)# encapsulation dot1q 13
R2(config-subif)#  vrf  rorwarding Special-Users<br>R2(config-subif)#  ip address 10.0.23.2 255.255.255.0
R2(config-subif)# ipv6 address fe80::2:3 link-local
R2(config-subif)# ipv6 address 2001:db8:acad:23::2/64
R2(config-subif)# no shutdown
R2(config-subif)# exit
R2(config)# interface g1/0.2
R2(config-subif)# encapsulation dot1q 8
R2(config-subif)# vrf forwarding General-Users
R2(config-subif)# ip address 10.0.23.2 255.255.255.0
R2(config-subif)# ipv6 address fe80::2:4 link-local
R2(config-subif)# ipv6 address 2001:db8:acad:23::2/64
R2(config-subif)# no shutdown
R2(config-subif)# exit
R2(config)# interface g1/0
R2(config-if)#  no ip address<br>R2(config-if)#  no shutdown
R2(config-if)# exit
```
*Fuente: Autor.*

#### Router R3

interface g0/0.1 "Accedemos a la sub-interface" encapsulation dot1q 13 The metal was "Encapsulamos VLAN 13" vrf forwarding Special-Users "Asignamos esta VRF" ip address 10.0.23.3 255.255.255.0 "Configuramos la IPV4"

ipv6 address fe80::3:1 link-local "Configuramos link-local" ipv6 address 2001:db8:acad:23::3/64 no shutdown "Activamos la subinterface" exit

interface g0/0.2 "Accedemos a la sub-interface"<br>
encapsulation dot1q 8 "Encapsulamos VLAN 8" vrf forwarding General-Users "Asignamos esta VRF"<br>ip address 10.0.23.3 255.255.255.0 "Configuramos la IPV4" ip address  $10.0.23.3$  255.255.255.0 ipv6 address fe80::3:2 link-local "Configuramos link-local" ipv6 address 2001:db8:acad:23::3/64 "Configuramos la IPV6" no shutdown "Activamos la subinterface" exit

interface g0/0 no ip address no shutdown exit

interface g1/0.1 The matrix of the "Accedemos a la sub-interface" encapsulation dot1q 13 "Encapsulamos VLAN 13" vrf forwarding Special-Users "Asignamos esta VRF" ip address 10.0.213.1 255.255.255.0 "Configuramos la IPV4" ipv6 address fe80::3:3 link-local "Configuramos link-local"<br>ipv6 address 2001:db8:acad:213::1/64 "Configuramos la IPV6" ipv6 address 2001:db8:acad:213::1/64 no shutdown "Activamos la subinterface" "Activamos la subinterface" exit

interface g1/0.2 "Accedemos a la sub-interface" encapsulation dot1q 8 "Encapsulamos VLAN 8" vrf forward General-Users "Asignamos esta VRF" ip address 10.0.208.1 255.255.255.0 "Configuramos la IPV4" ipv6 address fe80::3:4 link-local "Configuramos link-local" ipv6 address 2001:db8:acad:208::1/64 "Configuramos la IPV6" no shutdown  $\blacksquare$  The state of the sub-settivamos la subinterface" exit

exit

"Encapsulamos VLAN 8"

interface g1/0  $\qquad$  "ingresamos a la interface" no ip address "eliminamos cualquier configuración IP" no shutdown "activamos la interface"

*Figura 17. Configuración subinterfaces, encapsulación y asignación a VRF en R3.*

```
R3(config)#interface g0/0.1
R3(config-subif)# encapsulation dot1q 13
R3(config-subif)# vrf forwarding Special-Users
R3(config-subif)# ip address 10.0.23.3 255.255.255.0
R3(config-subif)# ipv6 address fe80::3:1 link-local
R3(config-subif)# ipv6 address 2001:db8:acad:23::3/64
R3(config-subif)# no shutdown
R3(config-subif)# exit
R3(config)# interface g0/0.2
R3(config-subif)# encapsulation dot1q 8
R3(config-subif)# vrf forwarding General-Users
R3(config-subif)# ip address 10.0.23.3 255.255.255.0
R3(config-subif)# ipv6 address fe80::3:2 link-local
R3(config-subif)# ipv6 address 2001:db8:acad:23::3/64
R3(config-subif)# no shutdown
R3(config-subif)# exit
R3(config)# interface g0/0
R3(config-if)# no ip address
R3(config-if)# no shutdown
R3(config-if)# exit
R3(config)# interface g1/0.1
R3(config-subif)# encapsulation dot1q 13
R3(config-subif)# vrf forwarding Special-Users
R3(config-subif)#  ip address 10.0.213.1 255.255.255.0<br>R3(config-subif)#  ipv6 address fe80::3:3 link-local
R3(config-subif)# ipv6 address 2001:db8:acad:213::1/64
R3(config-subif)# no shutdown
R3(config-subif)# exit
R3(config)# interface g1/0.2
R3(config-subif)# encapsulation dot1q 8
R3(config-subif)# vrf forward General-Users
R3(config-subif)#  ip address 10.0.208.1 255.255.255.0
R3(config-subif)# ipv6 address fe80::3:4 link-local
R3(config-subif)# ipv6 address 2001:db8:acad:208::1/64
R3(config-subif)# no shutdown
R3(config-subif)# exit
R3(config)#interface g1/0
R3(config-if)# no ip address
R3(config-if)# no shutdown
R3(config-if)# exit
```
*Fuente: Autor.*

*Tabla 5. Configuración rutas por defecto VRF.*

| Task# $ $ Task |               | <b>Specification</b>                                                                          |
|----------------|---------------|-----------------------------------------------------------------------------------------------|
| 2.3            | apuntan a R2. | En R1 y R3, configure las rutas<br>estáticas predeterminadas que<br>IPv4 e IPv6 en ambos VRF. |

#### Router R1

ip route vrf Special-Users 0.0.0.0 0.0.0.0 10.0.12.2 "creación ruta por defecto IPV4"<br>ip route vrf General-Users 0.0.0.0 0.0.0.0 10.0.12.2 "creación ruta por defecto IPV4" ip route vrf General-Users 0.0.0.0 0.0.0.0 10.0.12.2 "creación ruta por defectoripv6 route vrf Special-Users ::/0 2001:db8:acad:12::2 "creación ruta por defecto IPV6" ipv6 route vrf Special-Users ::/0 2001:db8:acad:12::2 ipv6 route vrf General-Users ::/0 2001:db8:acad:12::2 "creación ruta por defecto IPV6" end

*Figura 18. Configuración rutas por defecto VRF en R1.*

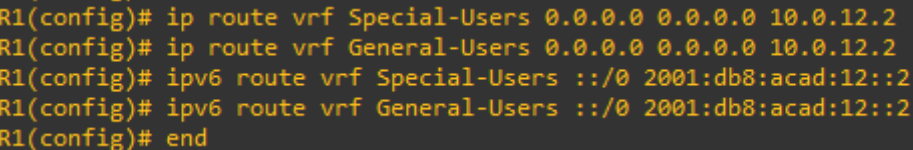

*Fuente: Autor.*

#### Router R3

ip route vrf Special-Users 0.0.0.0 0.0.0.0 10.0.23.2 "creación ruta por defecto IPV4" ip route vrf General-Users 0.0.0.0 0.0.0.0 10.0.23.2 ipv6 route vrf Special-Users ::/0 2001:db8:acad:23::2 "creación ruta por defecto IPV6" ipv6 route vrf General-Users ::/0 2001:db8:acad:23::2 "creación ruta por defecto IPV6"

*Figura 19. Configuración rutas por defecto VRF en R3.*

```
R3(config)#ip route vrf Special-Users 0.0.0.0 0.0.0.0 10.0.23.2
R3(config)# ip route vrf General-Users 0.0.0.0 0.0.0.0 10.0.23.2
R3(config)# ipv6 route vrf Special-Users ::/0 2001:db8:acad:23::2
R3(config)# ipv6 route vrf General-Users ::/0 2001:db8:acad:23::2
R3(config)#
```
*Fuente: Autor.*

• Creamos ahora unas rutas estáticas en el router R2 hacia las redes remotas, estas quedan de la siguiente manera:

Debemos crear rutas estáticas para cada una de las subredes de cada una de las VRF remotas, el proceso se hace como sigue a continuación:

### Router R2

ip route vrf Special-Users 10.0.113.0 255.255.255.0 10.0.12.1 "ruta estática ipv4" ip route vrf Special-Users 10.0.213.0 255.255.255.0 10.0.23.3 "ruta estática ipv4" ipv6 route vrf Special-Users 2001:db8:acad:113::/64 2001:db8:acad:12::1 "ruta estática ipv6" ipv6 route vrf Special-Users 2001:db8:acad:213::/64 2001:db8:acad:23::3 "ruta estática ipv6" ip route vrf General-Users 10.0.108.0 255.255.255.0 10.0.12.1 "ruta estática ipv4" ip route vrf General-Users 10.0.208.0 255.255.255.0 10.0.23.3 "ruta estática ipv4" ipv6 route vrf General-Users 2001:db8:acad:108::/64 2001:db8:acad:12::1 "ruta estática ipv6" ipv6 route vrf General-Users 2001:db8:acad:208::/64 2001:db8:acad:23::3 "ruta estática ipv6" end

*Figura 20. Configuración rutas por defecto en R2 a las redes distantes.*

```
R2(config)#ip route vrf Special-Users 10.0.113.0 255.255.255.0 10.0.12.1
R2(config)# ip route vrf Special-Users 10.0.213.0 255.255.255.0 10.0.23.3
R2(config)# 1p Touce VTT Special USETS 1010121310 2331233123310 101012313<br>R2(config)#$ vrf Special-Users 2001:db8:acad:113::/64 2001:db8:acad:12::1
R2(config)#$ vrf Special-Users 2001:db8:acad:213::/64 2001:db8:acad:23::3
R2(config)# ip route vrf General-Users 10.0.108.0 255.255.255.0 10.0.12.1
R2(config)# ip route vrf General-Users 10.0.208.0 255.255.255.0 10.0.23.3
R2(config)#$ vrf General-Users 2001:db8:acad:108::/64 2001:db8:acad:12::1
R2(config)#$ vrf General-Users 2001:db8:acad:208::/64 2001:db8:acad:23::3
R2(config)# end
```
*Fuente: Autor.*

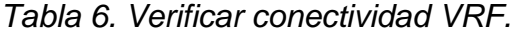

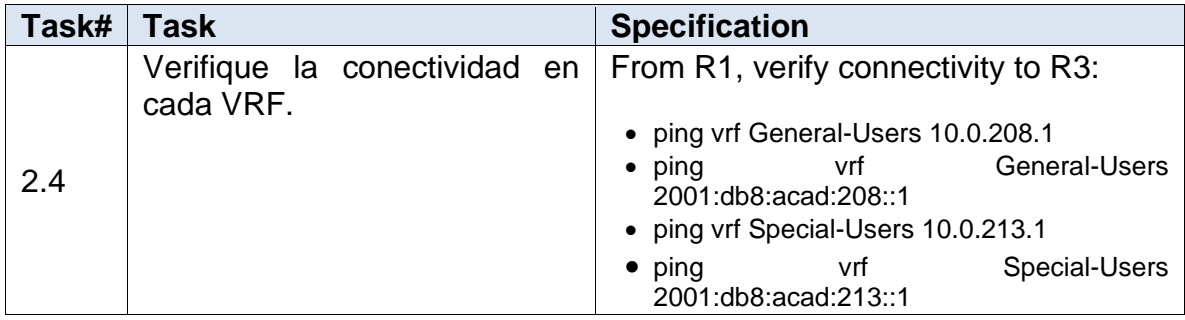

Nota: R1 no estarà habilitado para realizar ping entre PC2 o PC4 con la configuración de las Partes 1 y 2.

PC 1 hacia PC2

*Figure 21. PING de PC1 a PC2.*

|            | $\bullet$ PC1         | $\mathcal{H}$ | PC <sub>2</sub> | ● PC3 |                                                                                                    | $\bullet$ PC4 |
|------------|-----------------------|---------------|-----------------|-------|----------------------------------------------------------------------------------------------------|---------------|
| PC1<br>PC1 | PC1> ping 10.0.213.50 |               |                 |       |                                                                                                    |               |
|            |                       |               |                 |       | 84 bytes from 10.0.213.50 icmp_seq=1 ttl=61 time=146.522 ms<br>84 bytes from 10.0.213.50 icmp_seq=2 ttl=61 time=62.410 ms<br>84 bytes from 10.0.213.50 icmp_seq=3 ttl=61 time=84.277 ms<br>84 bytes from 10.0.213.50 icmp_seq=4 ttl=61 time=60.366 ms<br>84 bytes from 10.0.213.50 icmp seq=5 ttl=61 time=56.001 ms |               |
| PC1        | PC1> ping 10.0.213.50 |               |                 |       |                                                                                                    |               |
|            |                       |               |                 |       | 84 bytes from 10.0.213.50 icmp seq=1 ttl=61 time=56.767 ms<br>84 bytes from 10.0.213.50 icmp_seq=2 ttl=61 time=87.208 ms<br>84 bytes from 10.0.213.50 icmp_seq=3 ttl=61 time=63.669 ms<br>84 bytes from 10.0.213.50 icmp_seq=4 ttl=61 time=74.212 ms<br>84 bytes from 10.0.213.50 icmp_seq=5 ttl=61 time=51.182 ms  |               |
| PC1        |                       |               |                 |       |                                                                                                    |               |

*Fuente: Autor.*

PC 1 hacia PC3

*Figure 22. PING de PC1 a PC3.*

|     | O <sub>PC1</sub> | $\mathbb{X}$          | $\bullet$ PC <sub>2</sub> | $\bullet$ PC3 |  | $\bullet$ PC4 | R1 | $\bullet$ R3                                                                                                    |
|-----|------------------|-----------------------|---------------------------|---------------|--|---------------|----|----------------------------------------------------------------------------------------------------|
|     |                  | PC1> ping 10.0.108.50 |                           |               |  |               |    |                                                                                                    |
|     |                  |                       |                           |               |  |               |    | *10.0.12.2 icmp seq=1 ttl=254 time=83.998 ms (ICMP type:3, code:1, Destination host unreachable)<br>*10.0.12.2 icmp seq=2 ttl=254 time=34.367 ms (ICMP type:3, code:1, Destination host unreachable)<br>*10.0.12.2 icmp seq=3 ttl=254 time=29.066 ms (ICMP type:3, code:1, Destination host unreachable)<br>*10.0.12.2 icmp seq=4 ttl=254 time=34.281 ms (ICMP type:3, code:1, Destination host unreachable)<br>*10.0.12.2 icmp seq=5 ttl=254 time=50.000 ms (ICMP type:3, code:1, Destination host unreachable) |
| PC1 |                  | PC1> ping 10.0.108.50 |                           |               |  |               |    |                                                                                                    |
|     |                  |                       |                           |               |  |               |    | *10.0.12.2 icmp seq=1 ttl=254 time=27.271 ms (ICMP type:3, code:1, Destination host unreachable)<br>*10.0.12.2 icmp seq=2 ttl=254 time=33.319 ms (ICMP type:3, code:1, Destination host unreachable)<br>*10.0.12.2 icmp seq=3 ttl=254 time=27.419 ms (ICMP type:3, code:1, Destination host unreachable)<br>*10.0.12.2 icmp seq=4 ttl=254 time=25.003 ms (ICMP type:3, code:1, Destination host unreachable)<br>*10.0.12.2 icmp seq=5 ttl=254 time=30.156 ms (ICMP type:3, code:1, Destination host unreachable) |

*Fuente: Autor.*

PC 1 hacia PC4

#### *Figure 23. PING de PC1 a PC4.*

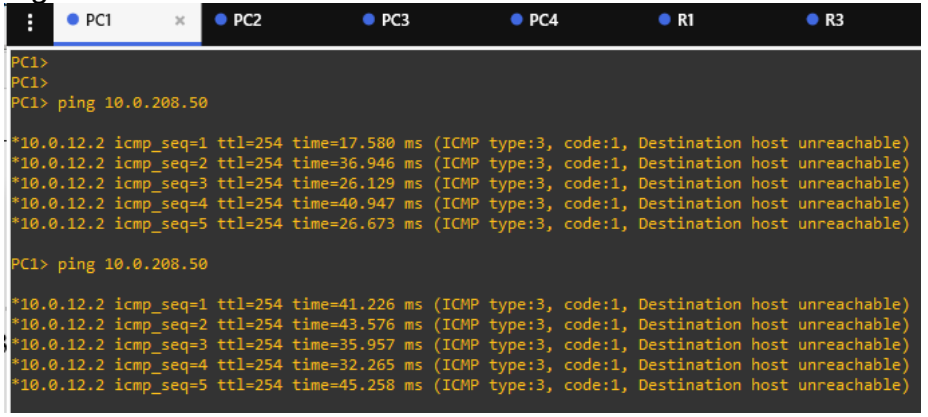

*Fuente: Autor.*

PC 3 hacia PC4

*Figure 24. PING de PC3 a PC4.*

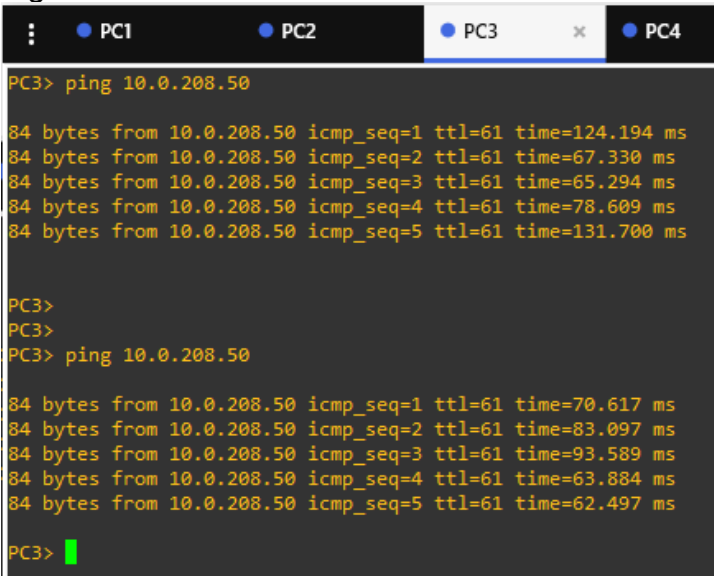

*Fuente: Autor.*

PING DESDE R1 hacia las interfaces de R3

ping vrf General-Users 10.0.208.1

```
Figura 25. PING desde R1 - vrf General-Users 10.0.208.1.R1#ping vrf General-Users 10.0.208.1
Type escape sequence to abort.
Sending 5, 100-byte ICMP Echos to 10.0.208.1, timeout is 2 seconds:
```

```
!!!!!
```
Success rate is 100 percent (5/5), round-trip min/avg/max = 16/25/60 ms

*Fuente: Autor.*

ping vrf General-Users 2001:db8:acad:208::1

*Figura 26. PING desde R1 - vrf General-Users 2001:db8:acad:208::1*

Type escape sequence to abort.<br>Sending 5, 100-byte ICMP Echos to 2001:DB8:ACAD:208::1, timeout is 2 seconds: 11111 Success rate is 100 percent (5/5), round-trip min/avg/max = 16/27/36 ms

*Fuente: Autor.*

Ping vrf Special-Users 10.0.213.1

*Figura 27. PING desde R1 - vrf Special-Users 10.0.213.1*  R1#Ping vrf Special-Users 10.0.213.1

Type escape sequence to abort. Sending 5, 100-byte ICMP Echos to 10.0.213.1, timeout is 2 seconds:  $11111$ Success rate is 100 percent (5/5), round-trip min/avg/max = 8/25/36 ms

*Fuente: Autor.*

Ping vrf Special-Users 2001:db8:acad:213::1

*Figura 28. PING desde R1 - vrf Special-Users 2001:db8:acad:213::1*

R1#Ping vrf Special-Users 2001:db8:acad:213::1 Type escape sequence to abort. Sending 5, 100-byte ICMP Echos to 2001:DB8:ACAD:213::1, timeout is 2 seconds: 11111 Success rate is 100 percent (5/5), round-trip min/avg/max = 8/14/20 ms

*Fuente: Autor.*

SHOW IP VRF INTERFACE

Procedemos en este caso a verificar la configuración de las interfaces de los diferentes dispositivos.

| R1#show ip vrf interface |            |               |           |
|--------------------------|------------|---------------|-----------|
| Interface                | IP-Address | <b>VRF</b>    | Protocol  |
| Gi0/0.2                  | 10.0.12.1  | General-Users | up.       |
| Gi1/0.2                  | 10.0.108.1 | General-Users | up.       |
| Gi0/0.1                  | 10.0.12.1  | Special-Users | up.       |
| 6i1/0.1                  | 10.0.113.1 | Special-Users | <b>up</b> |
| R1#                      |            |               |           |

*Figura 29. Show ip VRF interface en R1.*

*Fuente: Autor.*

show ip vrf interface

*Figura 30. Show ip VRF interface en R2.*

| IP-Address | <b>VRF</b>                                           | Protocol                                                                                                    |
|------------|------------------------------------------------------|----------------------------------------------------------------------------------------------------|
| 10.0.12.2  |                                                      | up                                                                                                    |
| 10.0.23.2  |                                                      | up                                                                                                    |
| 10.0.12.2  |                                                      | up                                                                                                    |
| 10.0.23.2  |                                                      | up                                                                                                    |
|            |                                                      |                                                                                                    |
|            | R2#show ip vrf interface<br>R2#show ip vrf interface | *May 11 10:41:11.879: %SYS-5-CONFIG I: Configured from console by console<br>General-Users<br>General-Users<br>Special-Users<br>Special-Users |

*Fuente: Autor.*

show ip vrf interface

*Figura 31. Show ip VRF interface en R3.*

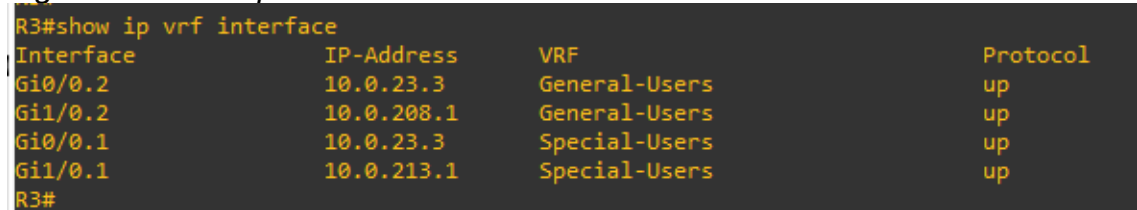

*Fuente: Autor.*

## **PARTE 3 – CONFIGURE L2 NETWORK**

En esta parte, tendrá que configurar los Switches para soportar la conectividad con los dispositivos finales.

Las tareas de configuración, son las siguientes:

| Task# | Task                                                                | <b>Specification</b>                                                                                                    |
|-------|---------------------------------------------------------------------|----------------------------------------------------------------------------------------------------|
| 3.1   | interfaces.<br>En D1, D2 y A1, deshabilite<br>todas las interfaces. | On D1, D2, and A1, disable all   On D1 and D2, shutdown G1/0/1 to<br>G1/0/24.<br>On A1, shutdown F0/1 - F0/24, G0/1 -<br>$G0/2$ . |
|       |                                                                     | En D1 y D2, apague G1/0/1 a G1/0/24.<br>En A1, apague F0/1 - F0/24, G0/1 -<br>G0/2.                                               |

*Tabla 7. Deshabilitar interfaces.*

Switch D1

interface range g0/0-3,g1/0-3,g2/0-3,g3/0-3 "indicamos rango" "desactivamos rango indicado" exit

```
Figura 32. deshabilite interfaces D1.
```

```
D1(config)#interface range g0/0-3,g1/0-3,g2/0-3,g3/0-3
D1(config-if-range)# shutdown
D1(config-if-range)# exit
D1(config)#
```
*Fuente: Autor.*

Switch D2

interface range g0/0-3,g1/0-3,g2/0-3,g3/0-3 "indicamos rango" shutdown "desactivamos rango indicado" exit

```
Figura 33. deshabilite interfaces D2.
D2(config-if-range)# shutdown
D2(config-if-range)# exit
D2(config)#
```

```
Fuente: Autor.
```
## Switch A1

interface range g0/0-3,g1/0-3,g2/0-3,g3/0-3 "indicamos rango" shutdown "desactivamos rango indicado" exit

```
Figura 34. deshabilite interfaces A1.
A1(config-if-range)# shutdown
A1(config-if-range)# exit
A1(config)#
```
*Fuente: Autor.*

*Tabla 8. Configuración de interfaces troncales.*

| Task# | Task                                                     | <b>Specification</b>                                                                       |
|-------|----------------------------------------------------------|--------------------------------------------------------------------------------------------|
|       | On D1 and D2, configure the<br>trunk links to R1 and R3. | Configure and enable the G1/0/11 link<br>as a trunk link.                                  |
| 3.2   | enlaces troncales a R1 y R3.                             | En D1 y D2, configure los   Configure y habilite el enlace G1/0/11<br>como enlace troncal. |

Switch D1

| interface g1/1                       | "accedemos a la interface"          |
|--------------------------------------|-------------------------------------|
| switchport trunk encapsulation dot1q | "encapsulamos"                      |
| switchport mode trunk                | "configuramos el enlace como Trunk" |
| no shutdown                          | "activamos"                         |
| exit                                 |                                     |

```
Figure 35. configuración enlace Troncal – D1 – R1.
D1(config-if)# switchport mode trunk
D1(config-if)# no shutdown
Di(config-if)# exit
```
*Fuente: Autor.*

Switch D2

interface g1/1  $\qquad$  "accedemos a la interface"

switchport trunk encapsulation dot1q "encapsulamos" no shutdown exit

switchport mode trunk "configuramos el enlace como Trunk"<br>no shutdown<br>"activamos"

*Figure 36. configuración enlace Troncal – D2 – R3.*

```
D2(config)#interface g1/1
D2(config-if)# switchport trunk encapsulation dot1q
D2(config-if)# switchport mode trunk
D2(config-if)# no shutdown
D2(config-if)# exit
```
*Fuente: Autor.*

*Tabla 9. configure the EtherChannel..*

| Task# | <b>Task</b>                                                                       | <b>Specification</b>                                                                                                    |
|-------|-----------------------------------------------------------------------------------|----------------------------------------------------------------------------------------------------|
| 3.3   | On D1 and A1, configure the $\vert$ En D1, configure y habilite:<br>EtherChannel. | • Interfaz G1/0/5 y G1/0/6<br>• Canal de puerto 1 usando PAgP<br>En A1, configure habilitar:<br>• Interfaz F0/1 y F0/2<br>• Canal de puerto 1 usando PAgP |

## Switch D1

| interface range g2/1-2               | "accedemos a la interface"          |
|--------------------------------------|-------------------------------------|
| switchport trunk encapsulation dot1q | "encapsulamos"                      |
| switchport mode trunk                | "configuramos el enlace como Trunk" |
| channel-group 1 mode desirable       | "EtherChannel"                      |
| no shutdown                          | "levantamos las interfaces"         |
| exit                                 |                                     |

*Figure 37. configuración the EtherChannel D1.*

```
D1(config-if-range)# switchport trunk encapsulation dot1q
D1(config-if-range)# switchport mode trunk
D1(config-if-range)# channel-group 1 mode desirable<br>Creating a port-channel interface Port-channel 1
```
D1(config-if-range)# no shutdown

*Fuente: Autor.*

Switch A1

interface range g0/1-2 <br>
switchport trunk encapsulation dot1q "encapsulamos" switchport trunk encapsulation dot1q switchport mode trunk<br>
channel-group 1 mode desirable<br>
"EtherChannel" channel-group 1 mode desirable no shutdown  $\blacksquare$  The matter of the "levantamos las interface" exit

*Figure 38. Configuración the EtherChannel A1.* A1(config-if-range)# switchport mode trunk<br>A1(config-if-range)# channel-group 1 mode desirable Creating a port-channel interface Port-channel 1

A1(config-if-range)# no shutdown

*Fuente: Autor.*

*Tabla 10. Configuración puertos de acceso.*

| Task# | <b>Task</b>                                                                     | <b>Specification</b>                                                                                                    |
|-------|---------------------------------------------------------------------------------|----------------------------------------------------------------------------------------------------|
| 3.4   | En D1, D2 y A1, configure los<br>puertos de acceso para PC1,<br>PC2, PC3 y PC4. | Configure and enable the access ports<br>as follows:<br>• On <b>D1</b> , configure interface G1/0/23<br>as an access port in <b>VLAN 13</b> and<br>enable Portfast.<br>• On D <sub>2</sub> , configure interface G1/0/23<br>as an access port in <b>VLAN 13</b> and<br>enable Portfast.<br>• On D <sub>2</sub> , configure interface G1/0/24<br>as an access port in <b>VLAN 8</b> and<br>enable Portfast.<br>• On A1, configure interface F0/23 as<br>an access port in <b>VLAN 8</b> and enable<br>Portfast. |

Procedemos en este punto a configurar las interfaces que se conectan a cada uno de los PC, estos quedan como se indica a continuación.

#### Switch D1

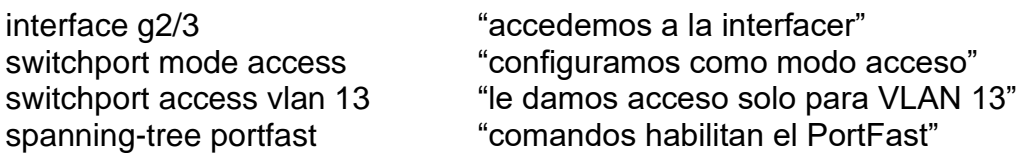

no shutdown "activamos" exit

*Figure 39. Configuración puertos de acceso en D1.*

D1(config)#interface g2/3 D1(config-if)# switchport mode access D1(config-if)# switchport access vlan 13 D1(config-if)# spanning-tree portfast Warning: portfast should only be enabled on ports connected to a single host. Connecting hubs, concentrators, switches, bridges, etc... to this interface when portfast is enabled, can cause temporary bridging loops. Use with CAUTION

&Portfast has been configured on GigabitEthernet2/3 but will only have effect when the interface is in a non-trunking mode. D1(config-if)# no shutdown  $D1$ (config-if)# exit

*Fuente: Autor.*

#### Switch D2

interface g2/3 "accedemos a la interface" no shutdown "activamos" exit

switchport mode access "configuramos como modo acceso" switchport access vlan 13 "le damos acceso solo para VLAN 13" spanning-tree portfast "comandos habilitan el PortFast"

no shutdown "activamos" exit

interface g3/0 "accedemos a la interface" switchport mode access "configuramos como modo acceso" switchport access vlan 8 "damos acceso solo a la VLAN 8" spanning-tree portfast "comandos habilitan el PortFast"

*Figure 40. Configuración puertos de acceso en D2.*

```
D2(config)#interface g2/3
D2(config-if)# switchport mode access
D2(config-if)# switchport access vlan 13
D2(config-if)# spanning-tree portfast
Warning: portfast should only be enabled on ports connected to a single
host. Connecting hubs, concentrators, switches, bridges, etc... to this
interface when portfast is enabled, can cause temporary bridging loops.
Use with CAUTION
&Portfast has been configured on GigabitEthernet2/3 but will only
have effect when the interface is in a non-trunking mode.
D2(config-if)# no shutdown
D2(config-if)# exit
D2(config)#interface g3/0
D2(config-if)# switchport mode access
D2(config-if)# switchport access vlan 8
D2(config-if)# spanning-tree portfast
```
*Fuente: Autor.*

#### Switch A1

interface g2/3 "accedemos a la interface" no shutdown "activamos" exit

switchport mode access "configuramos como modo acceso" switchport access vlan 8 "damos acceso solo a la VLAN 8" spanning-tree portfast "comandos habilitan el PortFast"

*Figure 41. Configuración puertos de acceso en A1.*

```
A1(config)#interface g2/3
A1(config-if)# switchport mode access
A1(config-if)# switchport access vlan 8
A1(config-if)# spanning-tree portfast
Warning: portfast should only be enabled on ports connected to a single
host. Connecting hubs, concentrators, switches, bridges, etc... to this
interface when portfast is enabled, can cause temporary bridging loops.
Use with CAUTION
%Portfast has been configured on GigabitEthernet2/3 but will only
have effect when the interface is in a non-trunking mode.
A1(config-if)# no shutdown
A1(config-if)# exit
```

```
Fuente: Autor.
```
*Tabla 11. Verificar conectividad.*

| Task# | Task        | <b>Specification</b>                                                                                                    |
|-------|-------------|----------------------------------------------------------------------------------------------------|
| 3.5   | de PC a PC. | Verifique la conectividad   Desde la PC1, verifique la conectividad IPv4<br>e IPv6 a la PC2.<br>Desde la PC3, verifique la conectividad IPv4<br>e IPv6 a la PC4. |

## *Tabla 12. Asignación IP PC.*

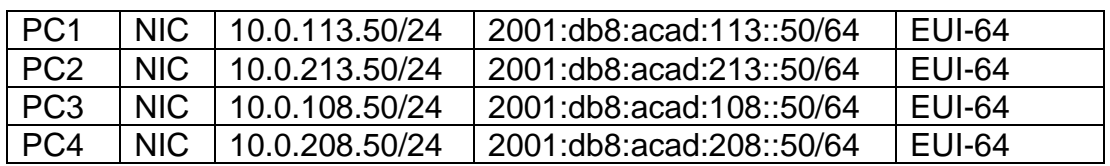

## **CONFIGURACIÓN PC - SIMULADOR**

#### **PC1**

ip 10.0.113.50 255.255.255.0 10.0.113.1 ip 2001:db8:acad:113::50/64 2001:db8:acad:113::1

#### **PC2**

ip 10.0.213.50 255.255.255.0 10.0.213.1 ip 2001:db8:acad:213::50/64 2001:db8:acad:213::1

#### **PC3**

ip 10.0.108.50 255.255.255.0 10.0.108.1 ip 2001:db8:acad:108::50/64 2001:db8:acad:108::1

#### **PC4**

ip 10.0.213.50 255.255.255.0 10.0.213.1 ip 2001:db8:acad:208::50/64 2001:db8:acad:208::1

## **PARTE 4. CONFIGURE SECURITY**

En esta parte debe configurar varios mecanismos de seguridad en los dispositivos de la topología.

Las tareas de configuración son las siguientes:

| Task# | Task                                                                                 | <b>Specification</b>                                                                                                    |
|-------|--------------------------------------------------------------------------------------|----------------------------------------------------------------------------------------------------|
| 4.1   | dispositivos,<br>En todos los<br>privilegiado<br>EXE<br>modo<br>seguro.              | Configure an enable secret as follows:<br>• Algorithm type: SCRYPT<br>· Password: cisco12345cisco.                            |
| 4.2   | En todos los dispositivos, cree<br>una cuenta de usuario local.                      | Configure a local user:<br>• Name: admin<br>• Privilege level: 15<br>• Algorithm type: SCRYPT<br>• Password: cisco12345cisco. |
| 4.3   | En todos los dispositivos,<br>habilite AAA y<br>habilite<br>la.<br>autenticación AAA | Enable AAA authentication using the<br>local database on all lines.                                                           |

*Tabla 13. Configuración de seguridad.*

## **Desarrollo:**

*Tabla 14. Configuración EXE.*

| Task# | <b>Task</b>            | <b>Specification</b>                                                                                                    |
|-------|------------------------|----------------------------------------------------------------------------------------------------|
| 4.1   | EXE<br>modo<br>seguro. | En todos los dispositivos, Configure an enable secret as follows:<br>privilegiado   • Algorithm type: SCRYPT<br>• Password: cisco12345cisco. |

enable algorithm-type scrypt secret cisco12345cisco

*Tabla 15. Configuración local user.*

| Task# | Task                                                            | <b>Specification</b>                                                              |
|-------|-----------------------------------------------------------------|-----------------------------------------------------------------------------------|
|       | On all devices, create a local   Configure a local user:        |                                                                                   |
|       | user account.                                                   | • Name: admin                                                                     |
| 4.2   | En todos los dispositivos, cree<br>una cuenta de usuario local. | • Privilege level: 15<br>• Algorithm type: SCRYPT<br>· Password: cisco12345cisco. |

username admin privilege 15 algorithm-type scrypt secret cisco12345cisco

*Tabla 16. Configuración enable AAA.*

| Task#   Task |                                                                                                    | <b>Specification</b>                                                                           |
|--------------|----------------------------------------------------------------------------------------------------|------------------------------------------------------------------------------------------------|
| 4.3          | AAA  <br>enable<br>and<br>authentication.<br>En todos los dispositivos,<br>habilite AAA y habilite la | On all devices, enable AAA Enable AAA authentication using the<br>local database on all lines. |
|              | autenticación AAA                                                                                     |                                                                                                |

aaa new-model aaa authentication login default local end

Routers - Switches.

enable algorithm-type scrypt secret cisco12345cisco username **admin** privilege 15 algorithm-type **scrypt** secret *cisco12345cisco* aaa new-model aaa authentication login default local end

*Figure 42. Configuración Security R1.*

```
n=(config)#enable algorithm-type scrypt secret cisco12345cisco<br>R1(config)#$min privilege 15 algorithm-type scrypt secret cisco12345cisco<br>R1(config)#aaa new-model<br>R1(config)#aaa new-model
R1(config)#aaa authentication login default local
R1(config)#end
```
*Fuente: Autor.*

*Figure 43. Configuración Security R2.*

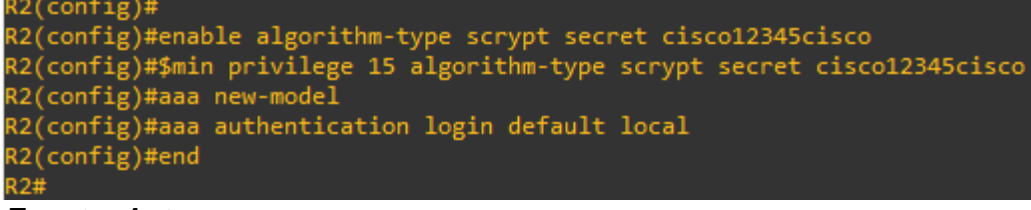

*Fuente: Autor.*

*Figure 44. Configuración Security R3.*

ns(config)#enable algorithm-type scrypt secret cisco12345cisco R3(config)#\$min privilege 15 algorithm-type scrypt secret cisco12345cisco R3(config)#aaa new-model R3(config)#aaa authentication login default local  $R3$ (config)#end  $R3#$ 

*Fuente: Autor.*

*Figure 45. Configuración Security D1.*

 $D1$ (config)# D1(config)#enable algorithm-type scrypt secret cisco12345cisco D1(config)#\$min privilege 15 algorithm-type scrypt secret cisco12345cisco D1(config)#aaa new-model D1(config)#aaa authentication login default local D1(config)#end D1#

*Fuente: Autor.*

*Figure 46. Configuración Security D2.*

```
D2(config)#enable algorithm-type scrypt secret cisco12345cisco
D2(config)#$min privilege 15 algorithm-type scrypt secret cisco12345cisco
D2(config)#aaa new-model
D2(config)#ddd new model<br>D2(config)#aaa authentication login default local
D2(config)#end
```
*Fuente: Autor.*

*Figure 47. Configuración Security A1.*

```
A1(config)#enable algorithm-type scrypt secret cisco12345cisco
A1(config)#$min privilege 15 algorithm-type scrypt secret cisco12345cisco
A1(config)#aaa new-model<br>A1(config)#aaa new-model<br>A1(config)#aaa authentication login default local
A1(config)#end
\overrightarrow{A1\#}
```
*Fuente: Autor.*

## **CONCLUSIONES**.

Con la ayuda del simulador GNS3 observamos la importancia a la hora de adquirir dispositivos que se adapten a las necesidades de la organización sobre la cual vamos a trabajar, realizar el cableado del mismo empleando igualmente los medios adecuados y posterior realizar la asignación de las direcciones IP a cada una de las subredes con el fin de poder suplir las necesidades de la organización.

A lo largo del desarrollo de esta actividad hemos logrado evidenciar la importancia en la configuración de los diferentes protocolos de enrutamiento la configuración adecuada de las diferentes interfaces y habilitando tanto el direccionamiento IPV4 como el IPV6.

En la documentación del trabajo se hace un paso a paso de todo el proceso hecho con el fin de legar a feliz término en el mismo, todo se realiza a través de la IOS y de cada una de las etapas vamos realizando la respectiva verificación de funcionamiento esto me permitió ir dando solución a cualquier inconveniente.

Realicé la construcción y configuración de la topología indicada y es gratificante observar el grado de asimilación de conocimiento.

## **BIBLIOGRAFIA.**

Edgeworth, B., Garza Rios, B., Gooley, J., Hucaby, D. (2020). CISCO Press (Ed). Packet Forwarding. CCNP and CCIE Enterprise Core ENCOR 350-401. Recuperado de<https://1drv.ms/b/s!AAIGg5JUgUBthk8>

Edgeworth, B., Garza Rios, B., Gooley, J., Hucaby, D. (2020). CISCO Press (Ed). VLAN Trunks and EtherChannel Bundles. CCNP and CCIE Enterprise Core ENCOR 350-401. Recuperado de<https://1drv.ms/b/s!AAIGg5JUgUBthk8>

Edgeworth, B., Garza Rios, B., Gooley, J., Hucaby, D. (2020). CISCO Press (Ed). Multicast. CCNP and CCIE Enterprise Core ENCOR 350-401. Recuperado de https://1drv.ms/b/s!AAIGg5JUgUBthk8 Edgeworth, B., Garza Rios, B., Goolev. J., Hucaby, D. (2020). CISCO Press (Ed). QoS. CCNP and CCIE Enterprise Core ENCOR 350-401. Recuperado de<https://1drv.ms/b/s!AAIGg5JUgUBthk8>

Froom, R., Frahim, E. (2015). CISCO Press (Ed). Spanning Tree Implementation. Implementing Cisco IP Switched Networks (SWITCH) Foundation Learning Guide CCNP SWITCH 300-115.<https://1drv.ms/b/s!AmIJYei-NT1IlnWR0hoMxgBNv1CJ>

Teare, D., Vachon B., Graziani, R. (2015). CISCO Press (Ed). EIGRP Implementation. Implementing Cisco IP Routing (ROUTE) Foundation Learning Guide CCNP ROUTE 300-101. <https://1drv.ms/b/s!AmIJYeiNT1IlnMfy2rhPZHwEoWx>

CISCO. (2019). Configuración de un sistema operativo de red. Fundamentos de Networking. Recuperado de: https://static-courseassets. s3.amazonaws.com/ITN6/es/index.html#11. Vesga, J. (2014). Diseño y configuración de redes con Packet Tracer [OVA]. Recuperado de [https://1drv.ms/u/s!AmIJYei-NT1IhgCT9VCtl\\_pLtPD9](https://1drv.ms/u/s!AmIJYei-NT1IhgCT9VCtl_pLtPD9)

Modulo CCNA2 Exploration 4.0. Conceptos y protocolos de enrutamiento. CISCO

NetworkingAcademy.

CISCO NETWORKING ACADEMY CCNA EXPLORATION 4.0. Conceptos y

protocolos de enrutamiento, Fundamentos de Networking. Cisco Systems. 2008.